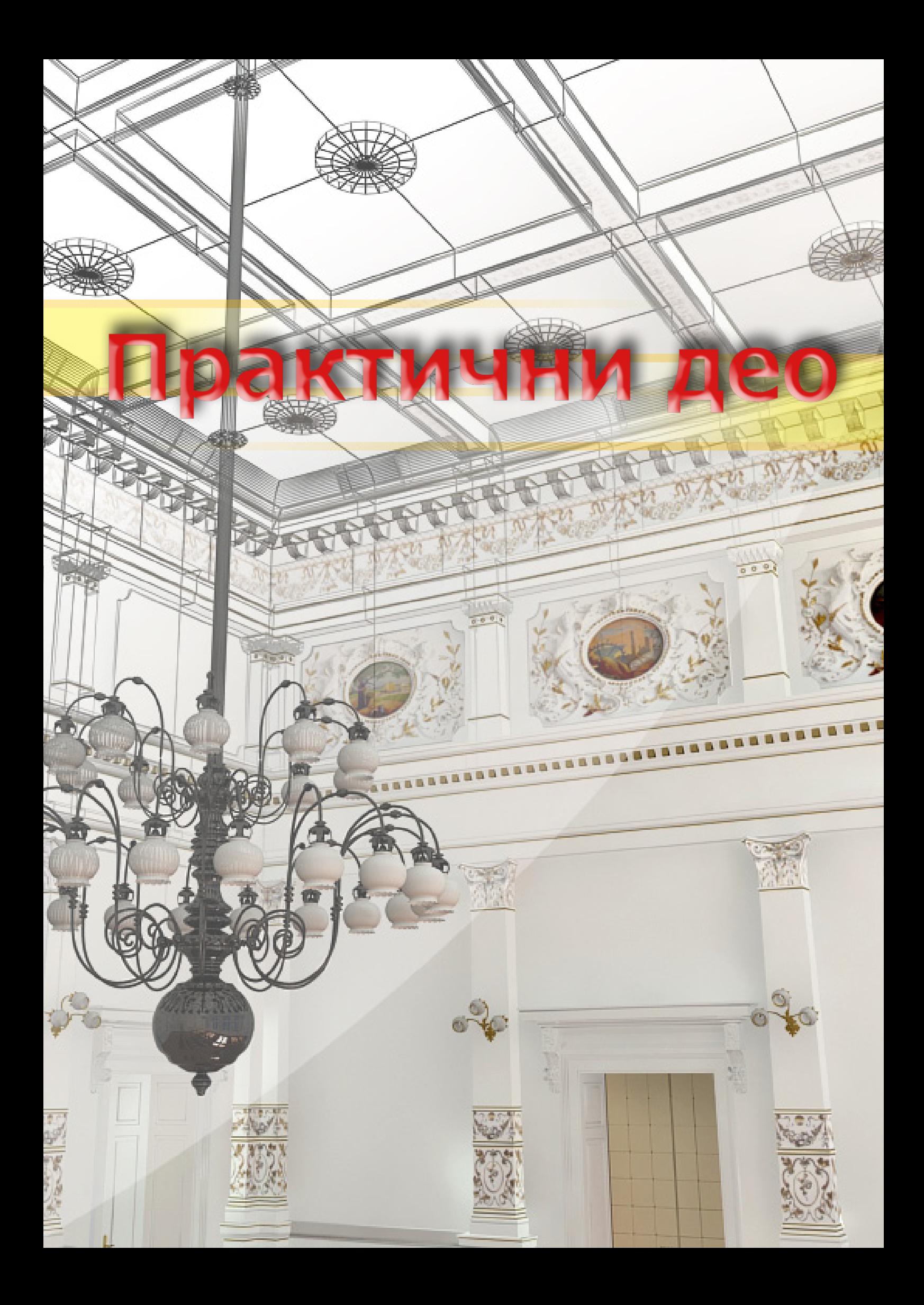

# 3. Идеја

Како се технологија убрзано развија, увиђа се да се применом савремених софтверских алата могу направити модерана дизајнерска решења, као што су 3D модели постојећих објеката. Да би се наставио пројекат популаризације знаменитости у Новом Саду, одлучило се за једну од најзанимљивијих грађевина, стару више од једног века. Одабрани модел је репрезентативна неоренесансна палата са торњем под називом Градска кућа, приказана на *слици 48*. Она представља једно од најлепших здања у Новом Саду. Овакав пројекат преставља изазов у сваком делу посла. Мноштво детаља и невероватна усклађеност нијанси боја и облика били су пресудни за одабир објекта који ће се представити као 3D модел.

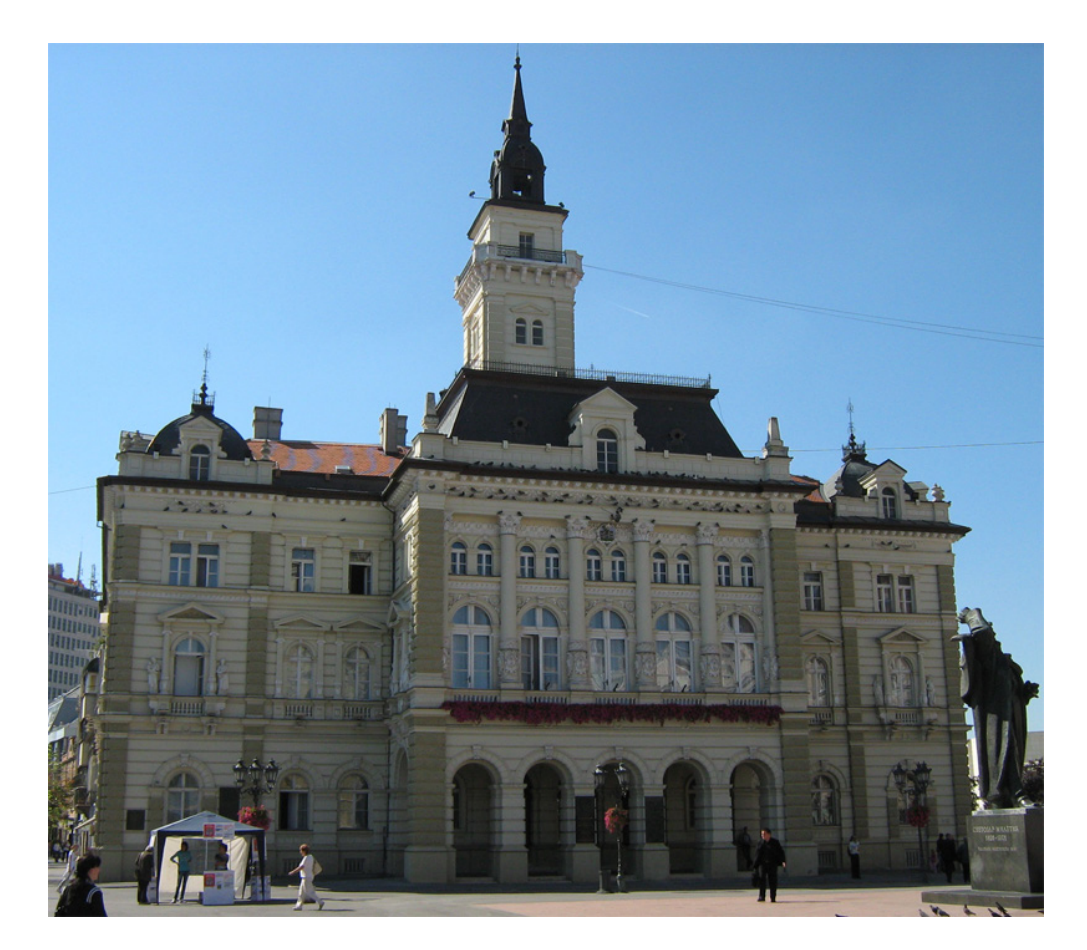

*Слика 48. Градска кућа - Нови Сад*

# 4. Карактеристике објекта

1893. почета је изградња Градске куће на месту порушене "Ференцијане" по пројекту Ђерђа Молнара. Интересантан податак је сукоб око места изградње Градске куће. Наиме, 1893. године, када је на иницијативу Светозара Милетића и његових присталица, донета одлука о градњи објекта, јавио се проблем око избора локације. Милетић је желео да се Магистрат подигне на ханском плацу (место на којем се данас налази здање Матице српске) у традиционалном српском крају Новог Сада, док су католици захтевали да се здање подигне на Главном тргу, насупрот њихове цркве. Католици су победили.

 1895. је завршена, *слика 49*. На сва четири угла палате, налазе се куполе. На згради доминира високи торањ са балконом на којем је 1907. постављено звоно "Матилда" (претопљено у рату) које је оглашавало пожаре у граду. Чеона фасада поседује истурени ризалит са снажним стубовима и аркадом у

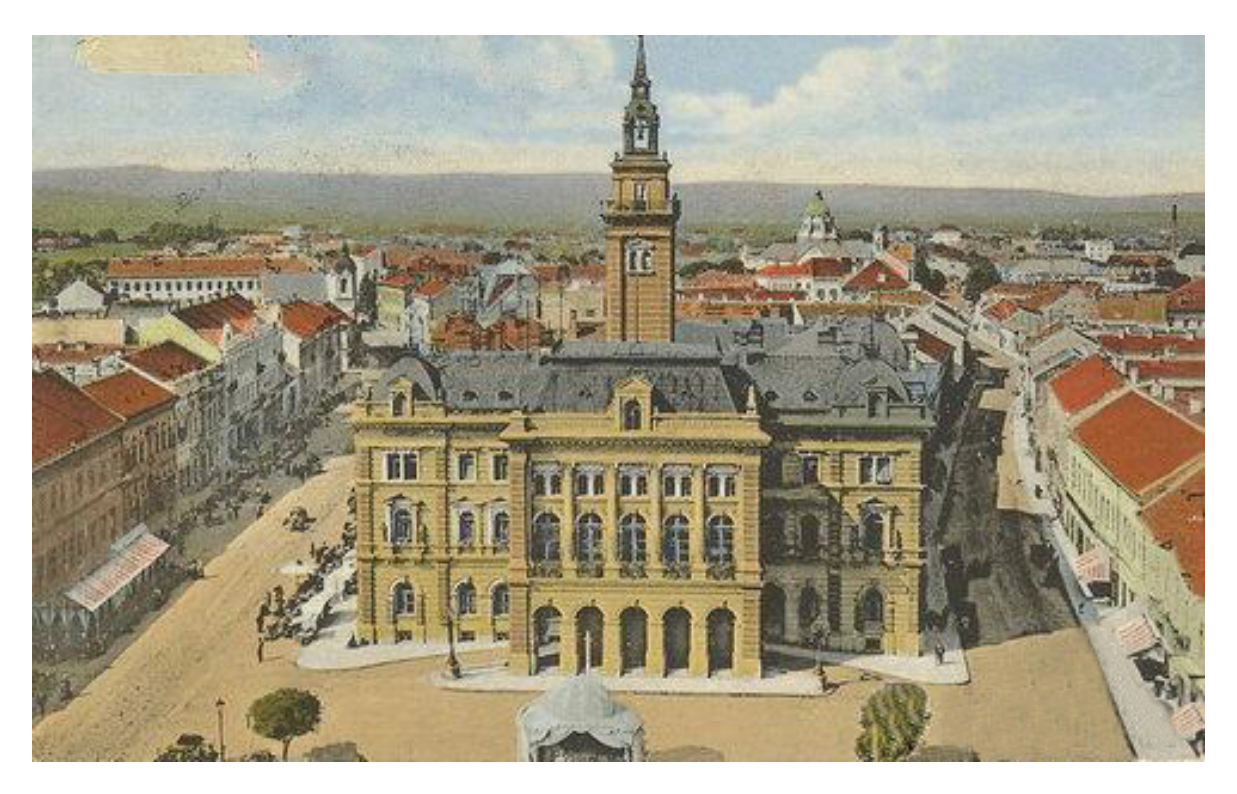

*Слика 49. Градска кућа - 1895.*

приземљу. На фасади истичу се и прелепе алегоријске фигуре грчких богиња. Скулптуре је израдио новосадски вајар Јулије Аника. У свечаној сали на првом спрату, сликар Павле Ружичка је на симболичан начин урадио обележја радиности, заната и трговине приказано на *слици 50*.

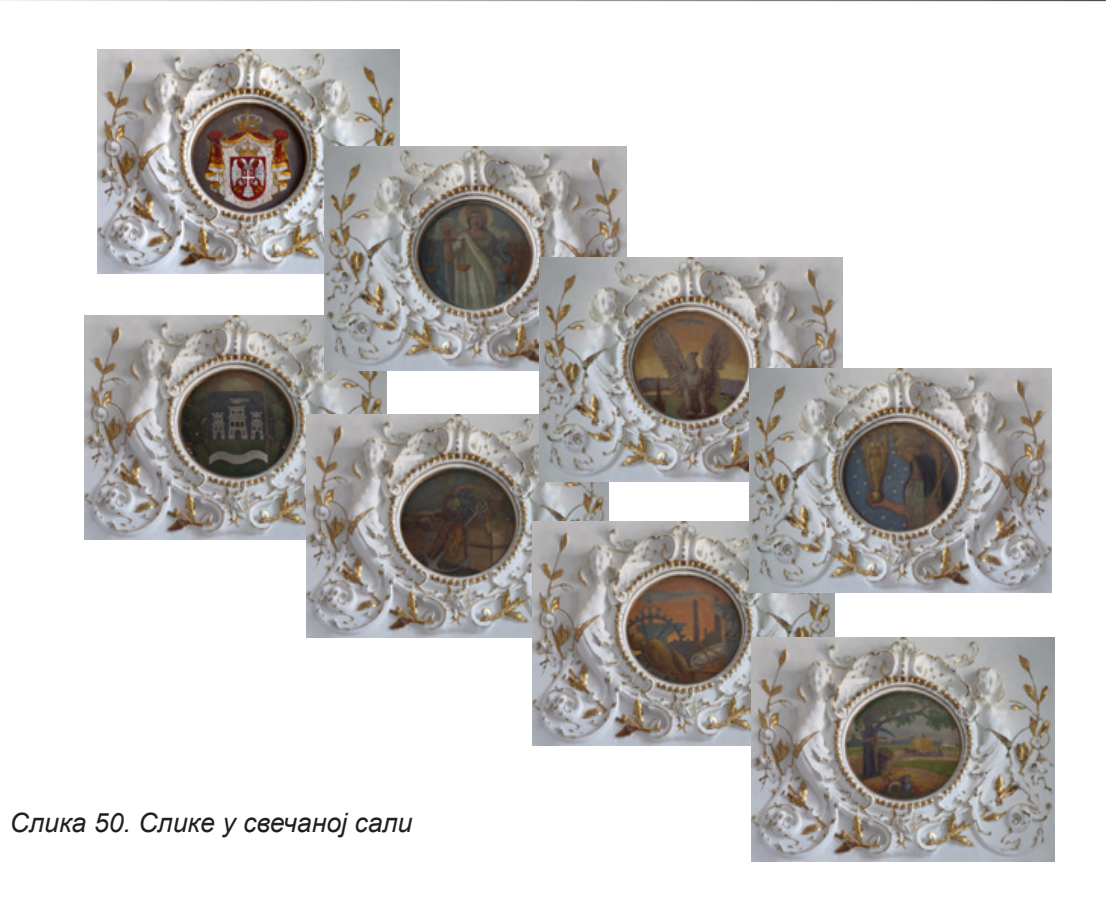

У овој дворани је 3. јануара 1895. године одржана прва скупштинска седница у новој палати, и у њој су се одржавали и чувени новосадски балови.

Данас у Магистрату нема више балова, изузев Новогодишњег. У њему борави градска Влада и њена администрација. Више нема ни звона "Матилда" (претопљено у рату), али лепота грађевине и њена сећања још увек привлаче погледе и пажњу радозналих.

Од 1788. године до данас Нови Сад је имао 60 градоначелника од којих су многи били бирани и два, па и три пута (највише градоначелника је било из редова српске популације). Од укупног броја градоначелника, 34 њих је било до окупације 1941. године, два градоначелника у време окупације до 1944. и 24 градоначелника до данас (1944.-2010.)

# 5. Планирање реализације пројекта

Први корак у реализацији овакве идеје представља добро испланиран пројекат. Велику предност имају људи који су радили сличне ствари јер је у овом сегменту рада искуство је од велике помоћи. Наиме, ко се сусретао са проблемима који настају у току оваквог пројекта, може на почетку добро да испланира сваки корак и предвиди грешке. Недостатак искуства је био највећи проблем. Теоретски се знало да се испланира реализацију пројекта по фазама и то је изгледало на следећи начин:

Прва фаза јесте прикупљање информација о објекту који се пројектује и она се може поделити на:

- анализу и прикупљање мера на основу постојећих пројеката
- ручна мерења целокупног ентеријера
- фотографисање објекта
- сабирање резултата и додатна мерења уколико су неки делови пропуштени

Друга фаза је фаза моделирања и мапирања, а дели на:

- моделирање основних носећих делова Градске куће
- моделирање појединачних елемената ентеријера
- спајање и позиционирање претходно моделираних елемената ентеријера са основним и носећим елементима у једну целину
- обрада фотографија ради прављења мапа (обрада у *Adobe Photoshop*)
- примењивање мапа на припремљене делове ентеријера

Трећа фаза обухвата рад са светлима и односи се на њихово постављање и подешавање.

Четврта фаза представља рад са камером као и њено постављање и подешавање.

Пету фазу обухвата рендеровање и све операције које се врше као припрема и завршна обрада добијених резултата. Ту спада:

- испробавање рендеровања различитог квалитета

- процес рендеровања
- завршна обрада добијених слика (Adobe Photoshop)

Коначно, шеста фаза обухвата прављење анимације (Adobe After Effects).

# 5.1 Прикупљање информација

Пошто је одабран објекат који ће се моделирати, било је потребно прикупити све потребне димензије како би се приказо у пропорцијама приближним оригиналном објекту. Први корак је био да се од управе Градске куће затраже сви пројекти на којима се налазе мере грађевине. Међутим, с обзиром на чињеницу да је Србија била под окупацијом од стране Аустро - Угарске у том периоду, повратна информација је била да су сви оригинални пројекти однети и налазе се у Бечу, а у Новом Саду су само копије на којима недостају димензије свих детаља потребних за израду пројекта. Један од нацрта попречног пресека који је добјен је приказан на *слици 51*.

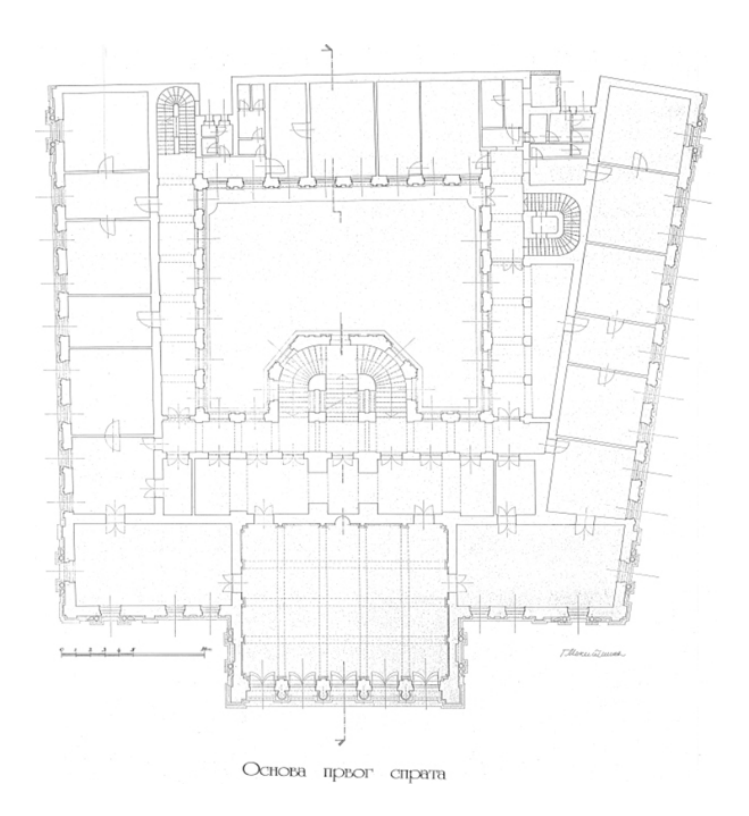

*Слика 51. Пројекат - пресек првог спрата*

## 5.1.1 Фотографисање

Након тог сазнања се приступило ручном мерењу. Увидело се да би најлакши начин био да се прво фотографише целокупан ентеријер који ће се приказати. Како би се детаљи што боље приметили на фотографијама, јавила се потреба да дигитални фотоапарат буде што квалитетнији. Коришћен је полупрофесионални *Fujifilm FinePix S9600* приказан на *слици 52*, а његове карактеристике су дате у *табели 1*.

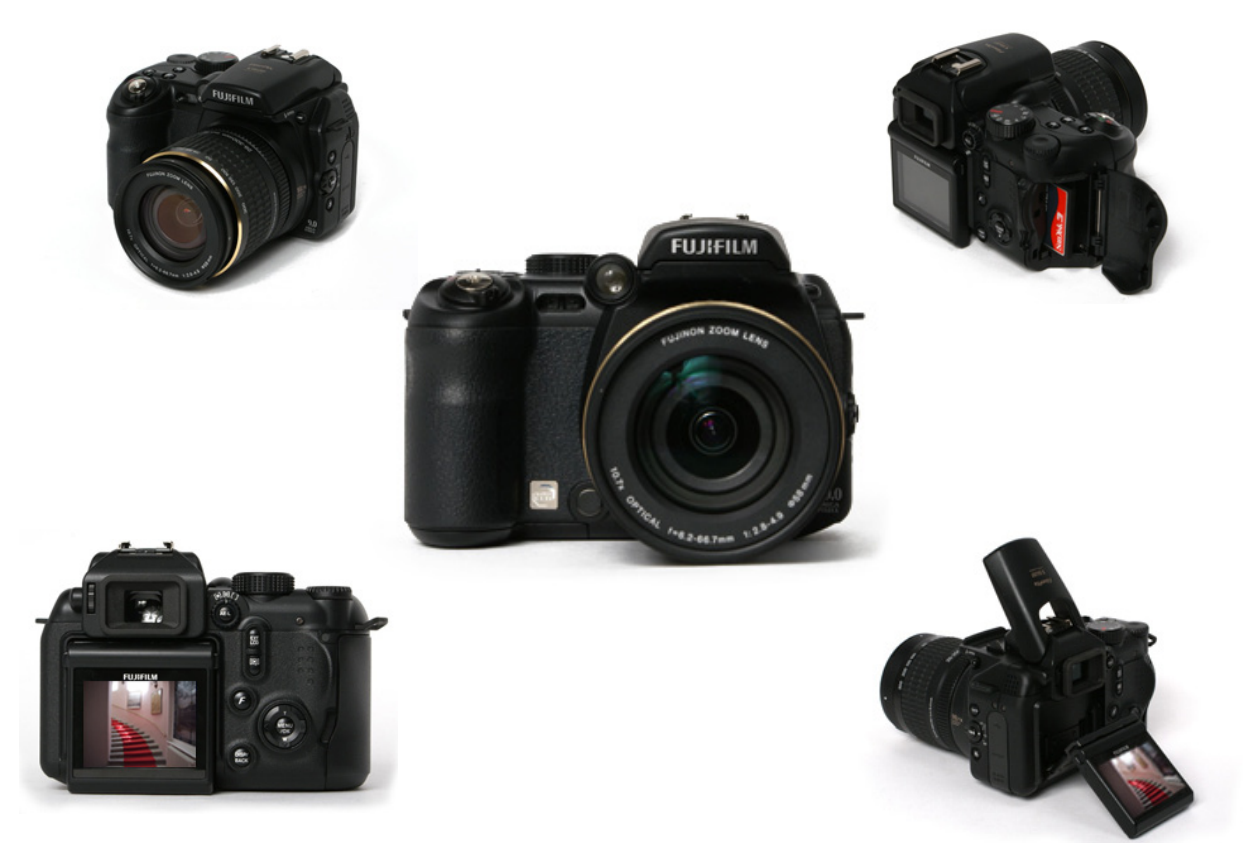

*Слика 52. Fujifilm FinePix S9600*

| Fujifilm                      |                                                                                         |  |  |
|-------------------------------|-----------------------------------------------------------------------------------------|--|--|
| Модел                         | FinePix S9600                                                                           |  |  |
| Сензор слике                  | 1/16 inch Super CCD, 9.24MP укупно,<br>9.0МР ефективно                                  |  |  |
| Мах излазна резолуција        | 4,864 x 3,648                                                                           |  |  |
| Остале резолуције             | 3,488 x 2,616; 3,696 x 2,464; 2,592 x 1,944;<br>2,048 x 1,536; 1,600 x 1,200; 640 x 480 |  |  |
| 3y <sub>M</sub>               | 10.7 х оптички                                                                          |  |  |
| Дужина оптичког фокуса (35mm) | $6.2 - 66.7$ mm                                                                         |  |  |
| Највећи отвор бленде          | $\Phi$ 2.8 - $\Phi$ 4.9                                                                 |  |  |
| Брзина окида                  | 4 - 1/4000 сек.                                                                         |  |  |
| <b>ISO</b>                    | Auto/80/100/200/400/800/1600                                                            |  |  |
| LCD екран                     | 2.0" TFT, 235K pixels                                                                   |  |  |
| Распон блица                  | Wide: 30cm - 5.6m; Tele: 60cm - 3m                                                      |  |  |
| Формати слике                 | JPEG, MPEG-4 са звуком, Exif 2.2, RAW                                                   |  |  |
| Батерије                      | 4х алкалне AA 1.5V                                                                      |  |  |

*Табела 1. Fujifilm FinePix S9600 - карактеристике*

Заиста моћан апарат успео је да забележи сваки детаљ ентеријера. Резолуција фотографија је била 3488х2616х24bit у JPG формату. Фотографије које су снимљене су користиле за вишеструку употребу. Прва и основна употреба је била могућност узимања текстура са њих као и само моделовање. Друго, употребом фотографија и осталих информација прикупљених до тада, било је могуће полако и сигурно размотрити наставак пројекта. Трећа корист је била да се користе као помоћно средство за мерење објекта, што је објашњено у следећем наслову.

# 5.1.2 Мерење

Схватало се да ће бити много димензија да се измери и запише, што веома компликовало цео посао. Морало се слободном руком на лицу места цртати скица свих делова ентеријера, те када се измере, на ту скицу би се бележиле димензије. На тај начин би се само мерење

*34*

много одужило, па је надошла идеја да се кључне фотографије одштампају у црно белој варијанти на њих запишу мерени резултати приказани на *слици 53*. На овај начин се много уштедело на времену.

*Слика 53. Записивање димензија*

Само мерење се вршило уређајем за ласерско мерење даљине *Leica DISTO™ plus 1.0.*, *слика 54*. Овај уређај је много олакшало посао, односно, без њега би можда било и неизводиво измерити неке димензије као што су висина свечане сале (која износи 8,84m) и поједине димензије на високим зидовима.

Ласерски мерач даљине је веома прост за руковање, а поседује и неке напредне опције које су такође биле од користи. Техничке карактеристике ласерског даљинометра *Leica DISTO™ plus 1.0.,* су приказане у *табели 2*.

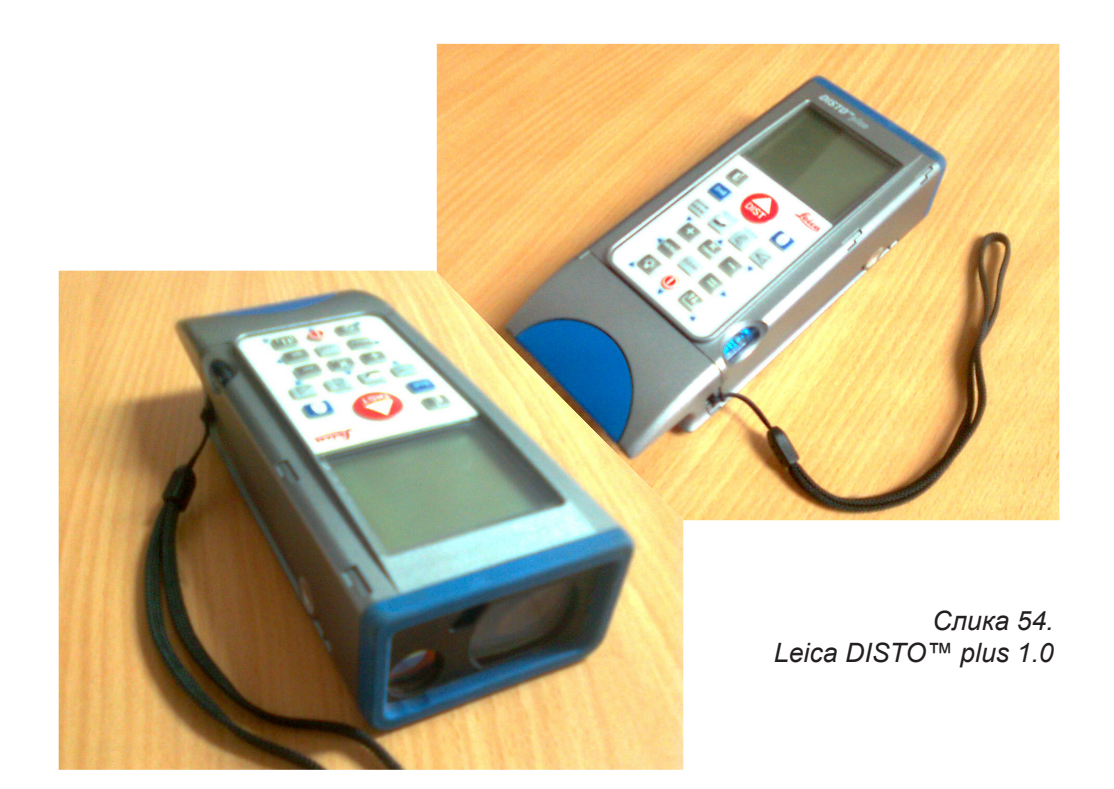

| Leica                                         |                                                                                                    |  |  |  |
|-----------------------------------------------|----------------------------------------------------------------------------------------------------|--|--|--|
| Модел                                         | DISTO <sup>™</sup> plus 1.0.                                                                               |  |  |  |
| Прецизност мерења                             | обично $±$ 1.5mm до max.: $±$ 3mm                                                                          |  |  |  |
| Најмања приказана јединица                    | 1 $mm$                                                                                                    |  |  |  |
| Распон мерења                                 | $0,2 m - 200 m$                                                                                            |  |  |  |
| Величина ласерске тачке у односу<br>на даљину | (пречник) 6 mm ---10 m (даљина)<br>(пречник) 30 mm --- 50 m (даљина)<br>(пречник) 60 mm --- 100 m (даљина) |  |  |  |
| <b>BLUETOOTH®</b>                             | подржава                                                                                                   |  |  |  |
| Меморија                                      | 15 мем. поља                                                                                               |  |  |  |
| Батерија                                      | 2х алкалне AA 1.5V                                                                                         |  |  |  |

*Табела 2. Leica DISTO™ plus 1.0 - карактеристике*

Иако је уређај био од пресудне важности за брзину и тачност мерења, било је делова ентеријера где је ласерски мерач даљине био немоћан. Овде се убрајају обимни делови стуба kao i мање раздаљине од 20 cm. У таквим ситуацијама се примењивао стари проверени начин мерења са обичним метром, *сликa 55*.

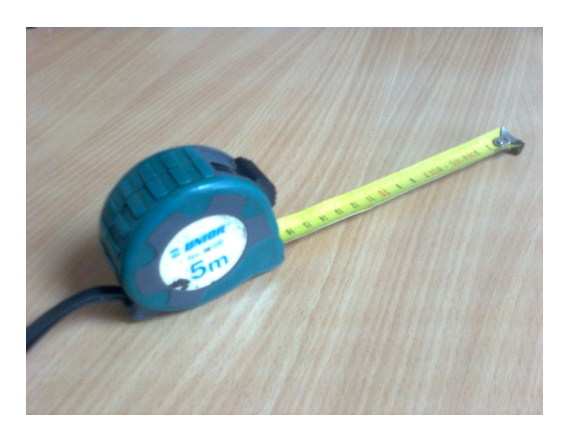

*Слика 55. Метар на одмотавање*

### 5.1.3 Сабирање резултата и додатна мерења

Након што су измерени сви објекти ентеријера, уследило је сумирање резултата. Tреба напоменути да се овој фази враћало, док је следећа фаза моделирања била у току, јер као што је напоменуто раније, недовољно искуство је учинило да се у фази мерења пропусте неки делови који су били битни за наставак рада. Из тог разлога се приступало поновном,само овај пут детаљнијем мерењу појединих делова ентеријера.

# 5.2 Моделирање и мапирање

Моделирање објеката у рачунарској графици представља формирање објеката (модела) рачунаром. Постоје три врсте геометријских модела: жичани модел, површински модел и запремински модел.

Моделирање Градске куће је подељено у два дела, а то је: моделирање свечане сале и улазног ходника. Иако је првобитна замисао била да се ради цео први спрат са свим просторијама укључујући и свечану салу, од тога се одустало након што се завршило фотографисање модела. Превише ентеријера у појединим просторијама, који и није тако интересантан да се прикаже, би само одузео време и додатно отежао посао рачунара. Био би потребан цео тим људи да би се такав посао завршио у неко догледно време, а поред тога и велики број рачунара који би то све обрађивао. Због ограничења људством, рачунарима, искуством и временом, од овакве замисли се одустало. Решено је да ће се обухватити само најинтересантније делови Градске куће. То је свакако свечана сала и улазни ходник. На основу овога се и сама фаза моделирања делила у две целине.

Моделирање је било један од најинтересантнијих делова рада, јер је сама драж моделовања у томе што се поједини објекти могу добити на више начина. Потребно је само познавати одређене алатке како функционишу, да би се ушло у срж проблема, како би се пронашао најлакши начина стизања до решења.

## 5.2.1 Моделирање носећих делова

Обе целине имале су сличан ток моделирање. Прво су се правили само носећи делови, *слика 56; а, б*.

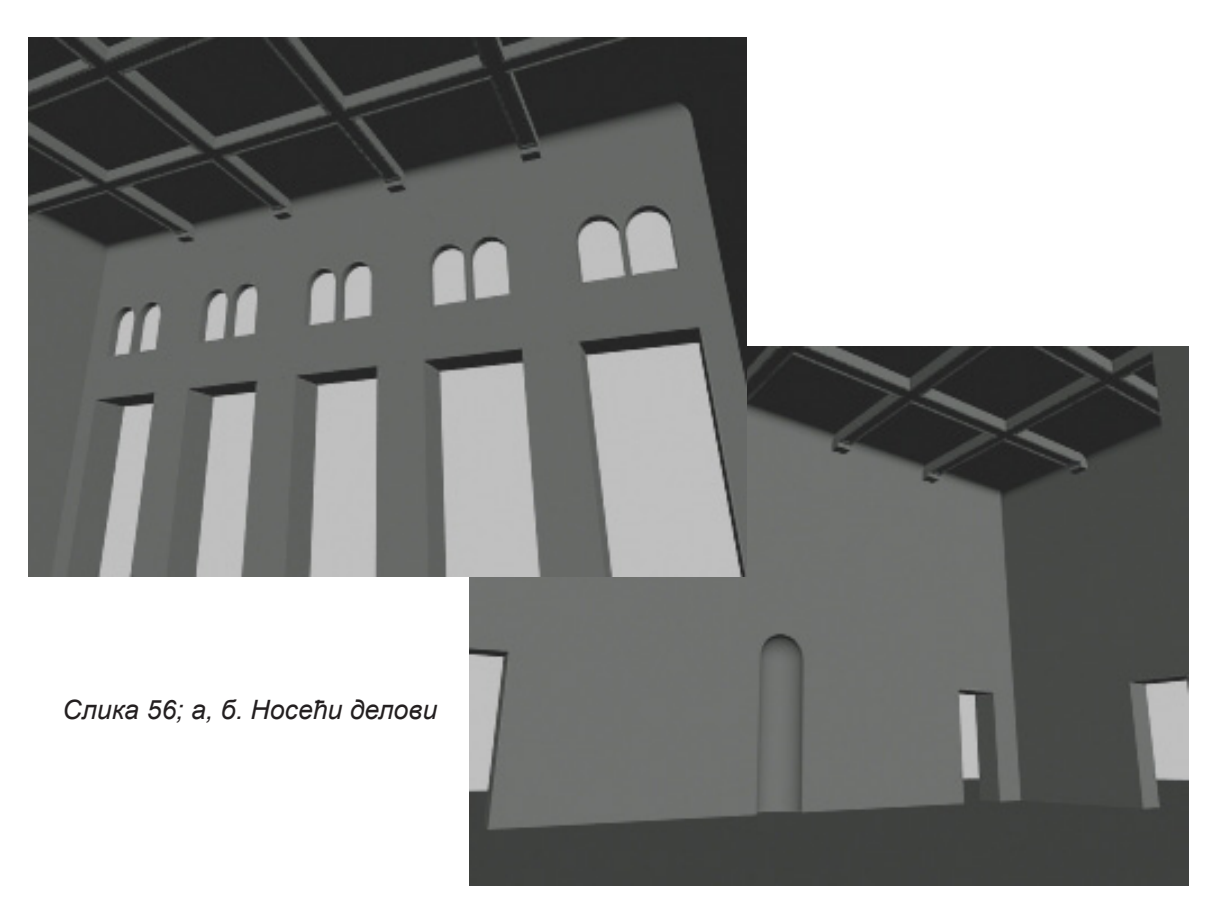

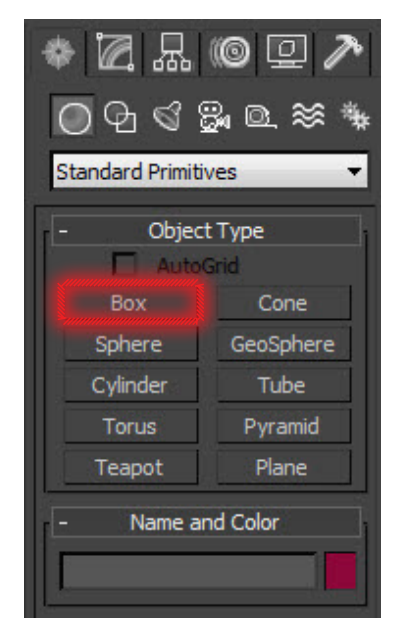

*Слика 57. Standard Primitives - BOX*

Основа свечане сале је направљена од најједноставније опције-*BOX, слика 57*.

Одмах након тога се објекат претвара у *editable poly, слика 58*, да би се добиле додатне опције које су потребне да се постигне жељени облик. Најчешће коришћене опције су *Extrude, Bevel, Insert* ...

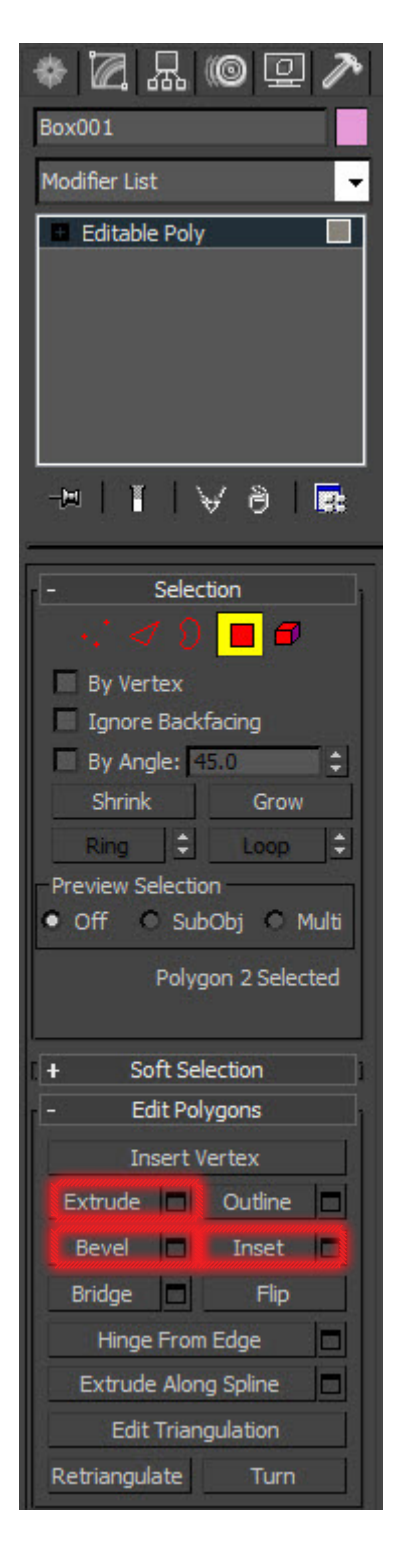

*Слика 58. Editable Poly*

Да би се направили прецизно пробушени отвори на зидовима, користила се опција *boolean, слика 59*. Са овом алатком се могу спајати, одузимати или сећи објекти. Интересантан детаљ у зиду је удубљење на средини зида. Моделовање овог дела је изведено на лаган начин, такође опцијом *boolean*. Наиме, прављена је смо половину куполе која је само спојена са претходно пробушеним отвором.

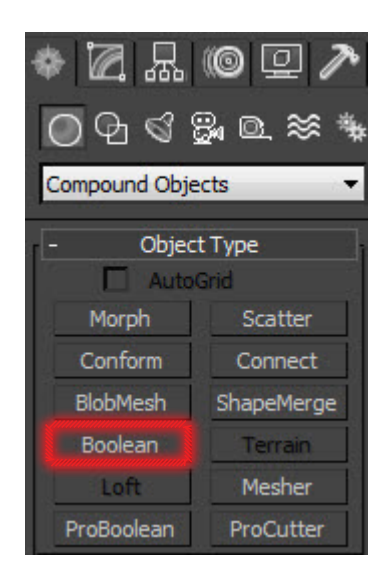

*Слика 59. Boolean*

Овај сегмент моделовања није одузимао превише времена јер су објекти за моделирање тривијални. Једна ствар о којој се морало водити рачуна јесу димензије. Било је јако битно да свака димензија буде идентична оригналу како неби дошло до нежељених резултата у смислу да се не уклапају неки објекти због мањка, односно вишка простора на сцени. Када су основни зидови завршени, приступило се моделирању појединачних делова ентеријера.

## 5.2.2 Моделирање појединачних елемената

Појединачни делови ентеријера су се моделирали у засебним фајловима. Потребно је нагласити да је веома важно сваки појединачни објекат означити аутентичним именом како не би дошло до подударања приликом убацивања фајлова у главну сцену. Ово је јако битна ставка јер су сцене много комплексне. Такође, како би се избегла конфузија у раду, користили су се *layer*-и приказани на *слици 60*.

Један од најзанимљивијих делова ентеријера је био свакако лустер у свечаној сали. То је доста комплексан објекат на први поглед, али када се мало боље загледа у њега, примети се да се многи делови понављају. Oву чињеницу је искоришћена на тај начин што се моделирао само један део лустера, а остали сегменти су се копирали у круг и тако се заокружила целина. Коначна верзија лустера*,* без мапа је дата на *слици 61*.

| <b>鳳 螽 蟊 蟊</b><br>$+$<br>ę.<br>×<br>Colo<br>Hide<br>Render<br>Freeze<br>Layers<br>$\Box \geq 0$ (default)<br>۷Ď<br>о<br>□<br><b>Sillie</b><br>⊞ te: Dodatni delovi na zir⊟<br>п<br>۱Ō<br>□<br>□<br>۱Ë<br>ö<br>田 建 Luster<br>о<br>۱Ö<br>⊞ ≥ Plafon<br>$\Box$<br>o<br>۷Ö<br>⊞ a≞ Pod<br>Ξ<br>۱Ö<br><b>Since</b><br><b>STATE</b><br>□<br>⊞ @ Prozori<br>о<br>۱Ö<br>$\Box$<br>田 建: Radijatori<br>о<br>۱Ö<br>Ξ<br>⊞ te: Slike na gornjem del <del>∏</del><br><b>VB</b><br>田 a: Stolice<br>Ξ<br>о<br>۱Ö<br>ō<br>⊞ & Stubovi<br>о<br>۱Ë<br><b>SHOW</b><br>Ξ<br>E: Svetla (prazno)<br>$\Box$<br>Y<br>۱Ď<br>O<br>⊞ 差 Ulazna vrata 4x<br>о<br>۷Ö<br><b>E</b> Le: Vrata iza zavesa<br>◘<br>o<br>۷Ü<br>□<br><b>⊞ 建 Zastave</b><br>о<br>۷Ë<br><b>Color</b><br>mar.<br>⊞ ∈ Zavese (prazno)<br>◻<br>о<br>۱Ö<br>⊞ € Zidovi<br>п<br>۱Ë<br>×<br><b>E</b> @ pomocni layer<br>о<br>۱Ö | <b>S</b> Layer: Pod |  | P | × |
|----------------------------------------------------------------------------------------------------|---------------------|--|---|---|
|                                                                                                    |                     |  |   |   |
|                                                                                                    |                     |  |   |   |
|                                                                                                    |                     |  |   |   |
|                                                                                                    |                     |  |   |   |
|                                                                                                    |                     |  |   |   |
|                                                                                                    |                     |  |   |   |
|                                                                                                    |                     |  |   |   |
|                                                                                                    |                     |  |   |   |
|                                                                                                    |                     |  |   |   |
|                                                                                                    |                     |  |   |   |
|                                                                                                    |                     |  |   |   |
|                                                                                                    |                     |  |   |   |
|                                                                                                    |                     |  |   |   |
|                                                                                                    |                     |  |   |   |
|                                                                                                    |                     |  |   |   |
|                                                                                                    |                     |  |   |   |
|                                                                                                    |                     |  |   |   |
|                                                                                                    |                     |  |   |   |
|                                                                                                    |                     |  |   |   |
|                                                                                                    |                     |  |   |   |
| ∢<br>Ш                                                                                                    |                     |  |   |   |

*Слика 60. Layers*

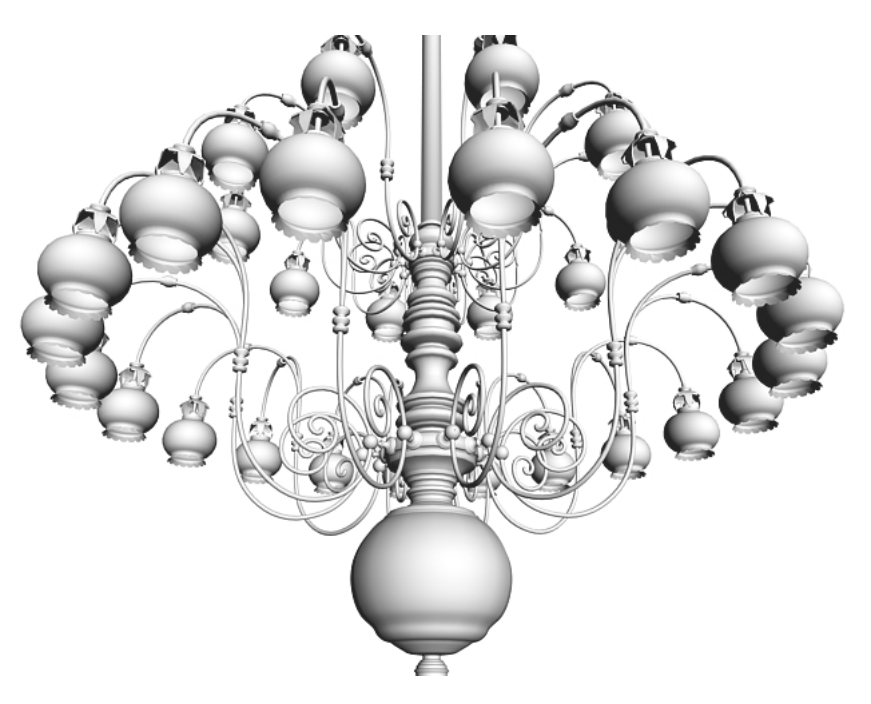

*Слика 61. Лустер без мапа*

За моделовања лустера су се углавном користиле криве (*shapes слика 62*), а највише опција *line.* Након што се направи жељена контура, одабира се неке до опција из *Modifier List,* као што су *extrude*, *lathe*, *sweep,* ... На овај начин, од обичних контура, се добијају објекти. Касније се ти објекти могу конвертовати у *editable poly* у циљу даљег уобличавања.

### *Мастер рад Визуализација ентеријера Градске куће у Новом Саду*

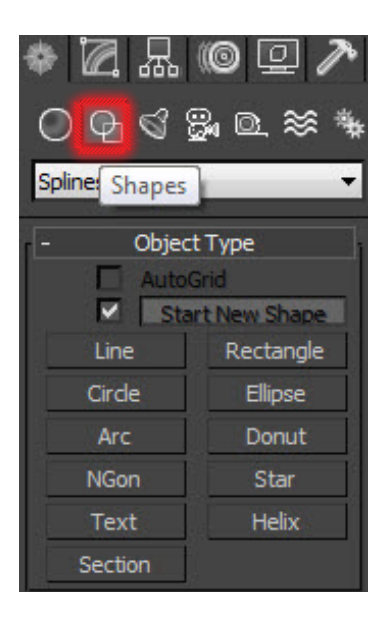

*Слика 62. Shapes Rollout*

Такође интересанан део ентеријера за моделовање су биле заставе. Овде се примењује опција *cloth,* приказана на *слици 63*, са којом симулирамо облик тканине.

У параметрима за подешавање ове опције, *слика 64*, се налазе већ понуђени материјали типа коже, гуме, свиле, памука, вуне ... У случају недовољних карактеристика понуђених материјала, увек се може додатним опцијама променити вредност неког параметра како би се добио жељени резултат.

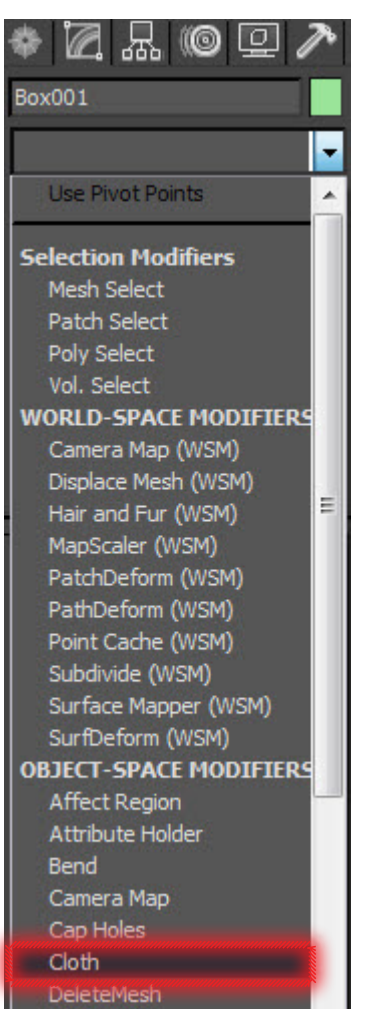

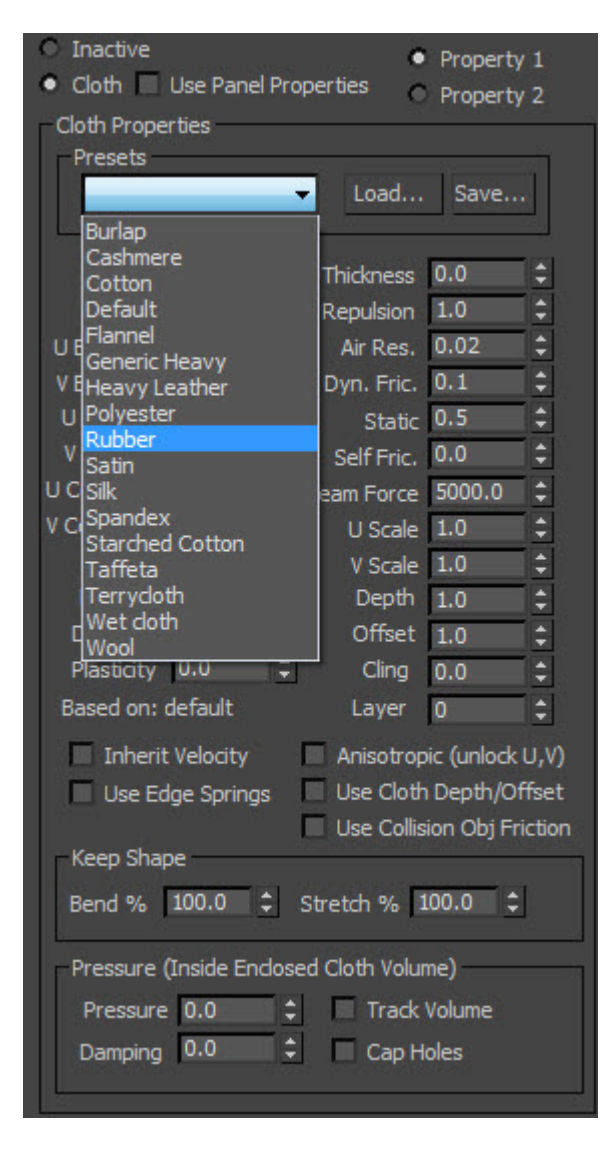

*Слика 63. Cloth Слика 64. Cloth options*

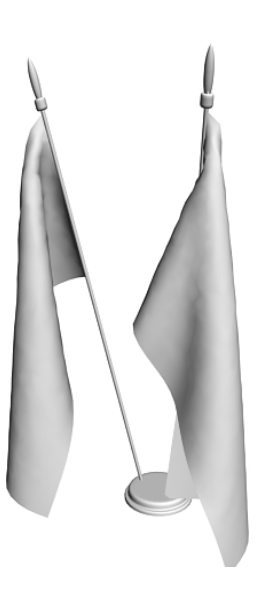

*Слика 65. Заставе без мапа*

Један од предмета где се користила ова опција јесте застава. Када се моделује овакав објеката, прово се направи обична раван и на њу се примени опција *Cloth*. Када се примени, раван се везује за дрвено копљи и пушта се симулација како би се поставила у свој крајњи облик. Изглед коначно моделиране заставе без мапа је приказан на *слици 65*.

## 5.2.3 Спајање и позиционирање елемената у једну целину

Спајање елемената у једну целину је давало посебан осећај задовољства. Сав до сада уложени рад и труд се објединио. На *слици 66* видимо обједињену свечану салу, док се на *слици 67* налази улазни ходник.

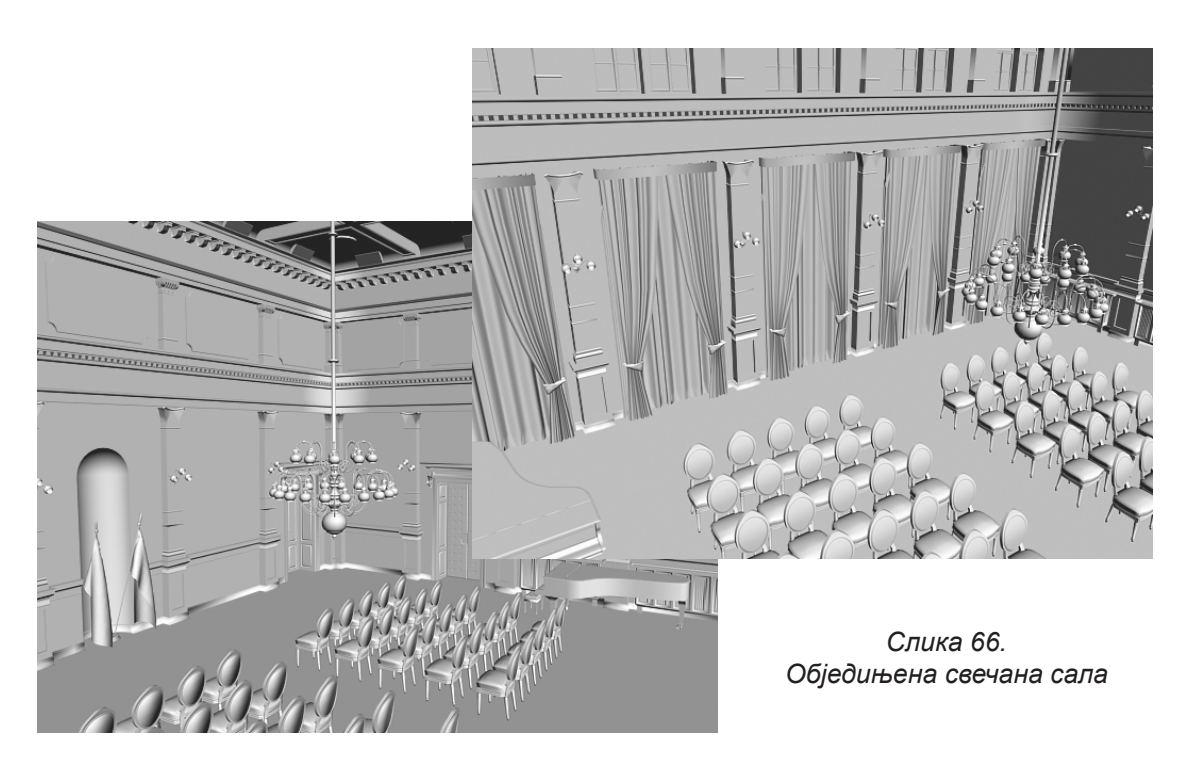

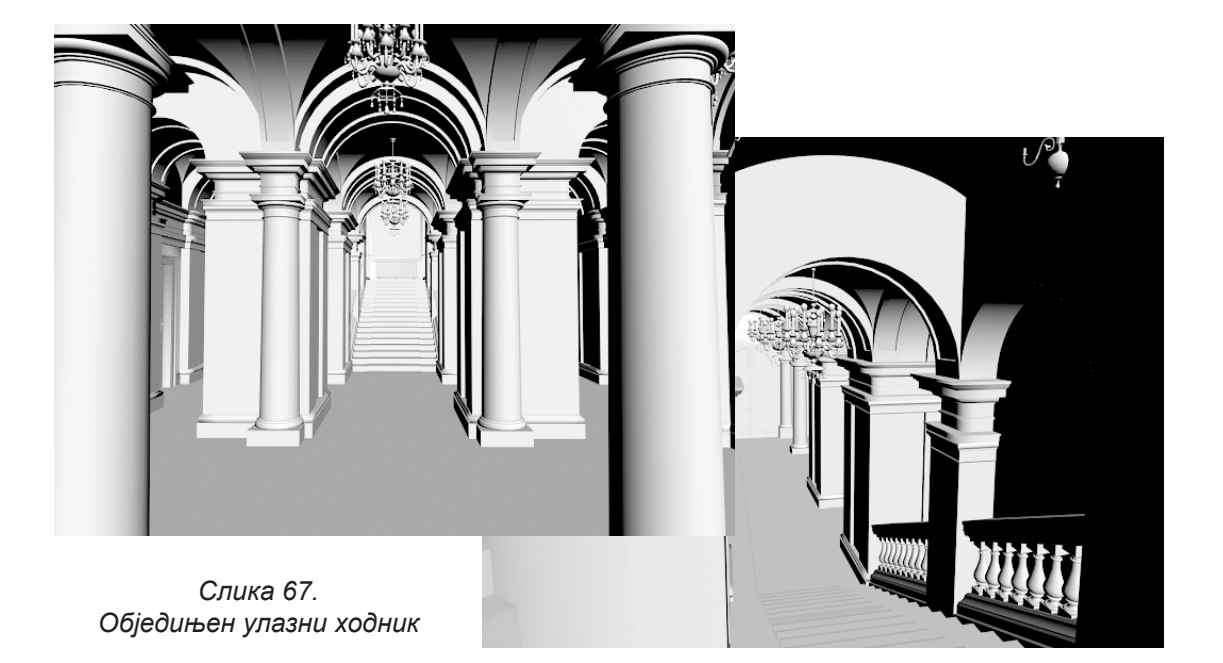

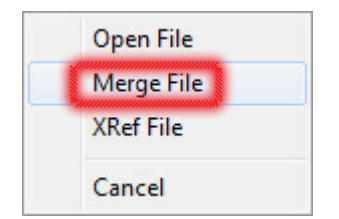

*Слика 68. Merge File*

Код овог сегмента рада је битно пажљиво позиционирати елементе. Пре убацивања се прво одреде контролне тачке да би се у односу на њих поставио објекат на жељену позицију. Убацивање елемената у сцену се врши опцијом *merge file* приказаном на *слици 68*.

Када би се убацило неки објекат, одмах би се позиционирао како неби дошло до конфузије на

сцени. Након тога се врше контролна рендеровања из неколико углова да би се потврдило да је објекат добро постављен. Код ових контролних рендеровања се искључује свака напредна опција да би се што пре приказао резултат. Ту није битан квалитет слике већ само информација да је све на месту. Дешавало се да се након увожења објекта у сцену примете разне неправилности на објекту. У том случају се враћа у изворни фајл и уклањају се неправилнсти, затим се

*42*

снима под истим именом и понавља поступак убацивања.

Многи модели су се понављали на сцени. У те објекте спадају стубови, столице, плафоњере, прозори, завесе, врата, ... Понављање, односно копирање објеката се врши тако што се прво селектује објекат, затим

одабере опција *select and move* , и држањем тастера *shift* на тастатури, само се повуче објекат по једној од координатних оса. На овај начин се отвара прозор, *слика 69*, у коме се бира да ли ће се објекат само копирати, или ће му се задати нека веза у односу на

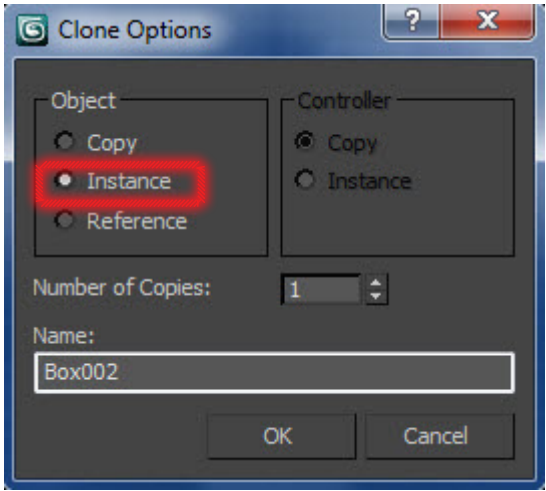

*Слика 69. Clone - Instance*

оригинал.

Код клонирања се углавном користила опција *instance*, која омогућава да са променом геометрије једног објекта, аутоматски мења и геометрија другог објека. Ово доста значи када на сцени постоји много клонираних елемената као што су столице и стубови.

У фази моделирања је до изражаја дошло неискуство. Наиме, моделирајући објекте и трудећи се да изгледају што веродостојније оригиналу, није се много водила брига о броју полигона. Када се моделирање свих појединих делова завршило и када су се спајали у један фајл, дошло је до великих проблема. Рачунар једноставно није могао да се избори са великим бројем полигона и константно је гасио програм, избацивајући грешку о недовољној меморији. У почетку се није знало у чему је проблем, да би се каснје утврдило да на сцени постоји неколико милиона полигона. Овај велики проблем је могао бити решен само оптимизацијом објеката, односно, поновним моделовањем појединих делова. Уследила је оптимизација са цифре од око 3 милиона на приближно 500 хиљада.

Доста времена је изгубљено у овој фази, а поред тога и објекти, којима је смањен број полигона, су изгубили на квалитету.

На *слици 70 а* је пример првобитно направљене лампе са већим бројем полигона, приближно 80.000, док је на *слици 70 б* исти објекат само са мањим бројем, приближно 13.000.

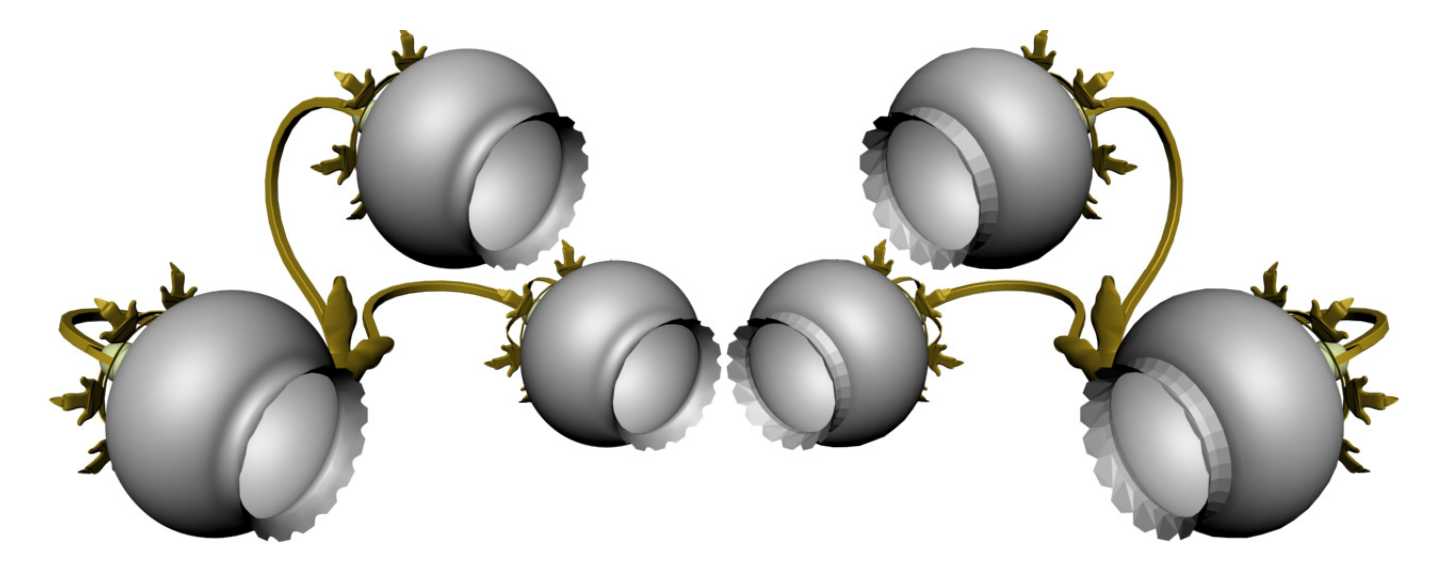

*Слика 70 а. Лампа Слика 70 б. Лампа*

Разлика у полигонима је огромна, поготово ако се узме у обзир да се лампа понавља 14 пута. Може се запазити да је дошло до губитка квалитета, што се види на стакленим куглама лампе, али то је неприметно када камера не прилази превише близу објекта.

Неки објекти су се могли оптимизовати, док се са неких морало брисати поједини претходно моделирани делови, а затим стављати мапе. Пример је дат на *слици 71*. Овде су се узалудно моделирали позлаћени детаљи на стубу, јер су се касније брисали, кад се увидело да стварају проблем.

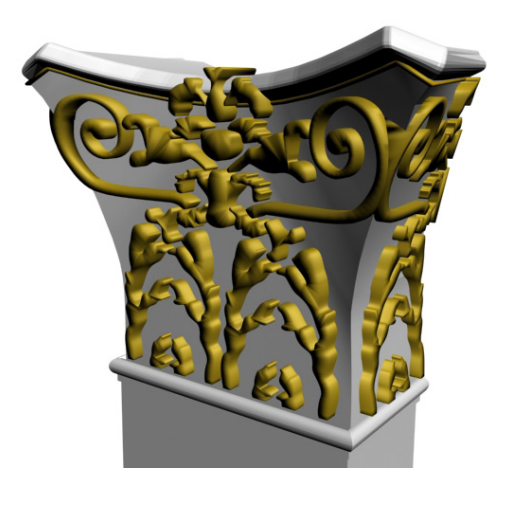

*Слика 71. Стуб са пуно полигона*

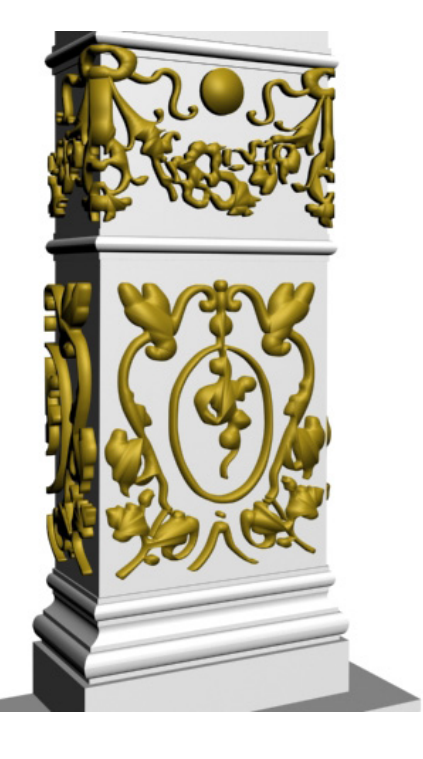

На *слици 72* је приказан исти објекат са примењеном мапом.

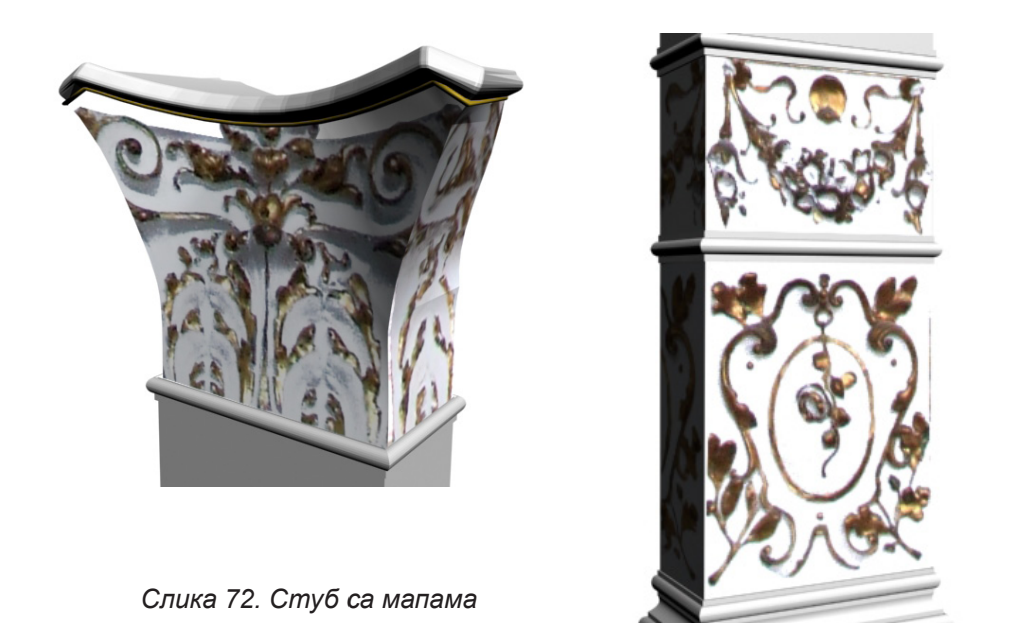

Наравно, као и у претходном примеру, разлика у броју полигона је велика. Првобитно направљен стуб је имао 50.000 полигона, док је друга варијанта стуба са мапама имала само 10.000. За ово би можда неко рекао да и није велика разлика, али када се узме у обзир да у свечаној сали има 18 стубова,

онда се долази до цифре од 18 х 50.000 = 900.000 полигона, наупрот другој варијанти од 18 х 10.000 = 180.000. Разлика је очигледна. Поред тога се не сме заборавити да су ово само стубови, а у свечаној сали има још доста детаља. Из ових разлога се радила оптимизација и на крају су се добили мало лошији резултати, али за овај пројекат, ипак прихватљиви.

# 5.2.4 Обрада фотографија и прављење мапа

Постављање слика и текстура на објекте је једна од најзначајнијих техника за креирање реалних ефеката.

Пошто је одабрана *mental ray* врста рендеровања, програм је понудио већ готове материјале, као што су дрво, стакло, метал, гума, пластика ... Са овим мапама се могу готово сви објекти прекрити и добио би се приближан изглед оригиналном ентеријеру. Међутим, како би објекти изгледали што сличнији, правиле су се мапе користећи снимљене фотографије и софтвер *Adobe Photoshop*, *слика 73.* Овај поступак преставља узимање узорка са фотографије, а

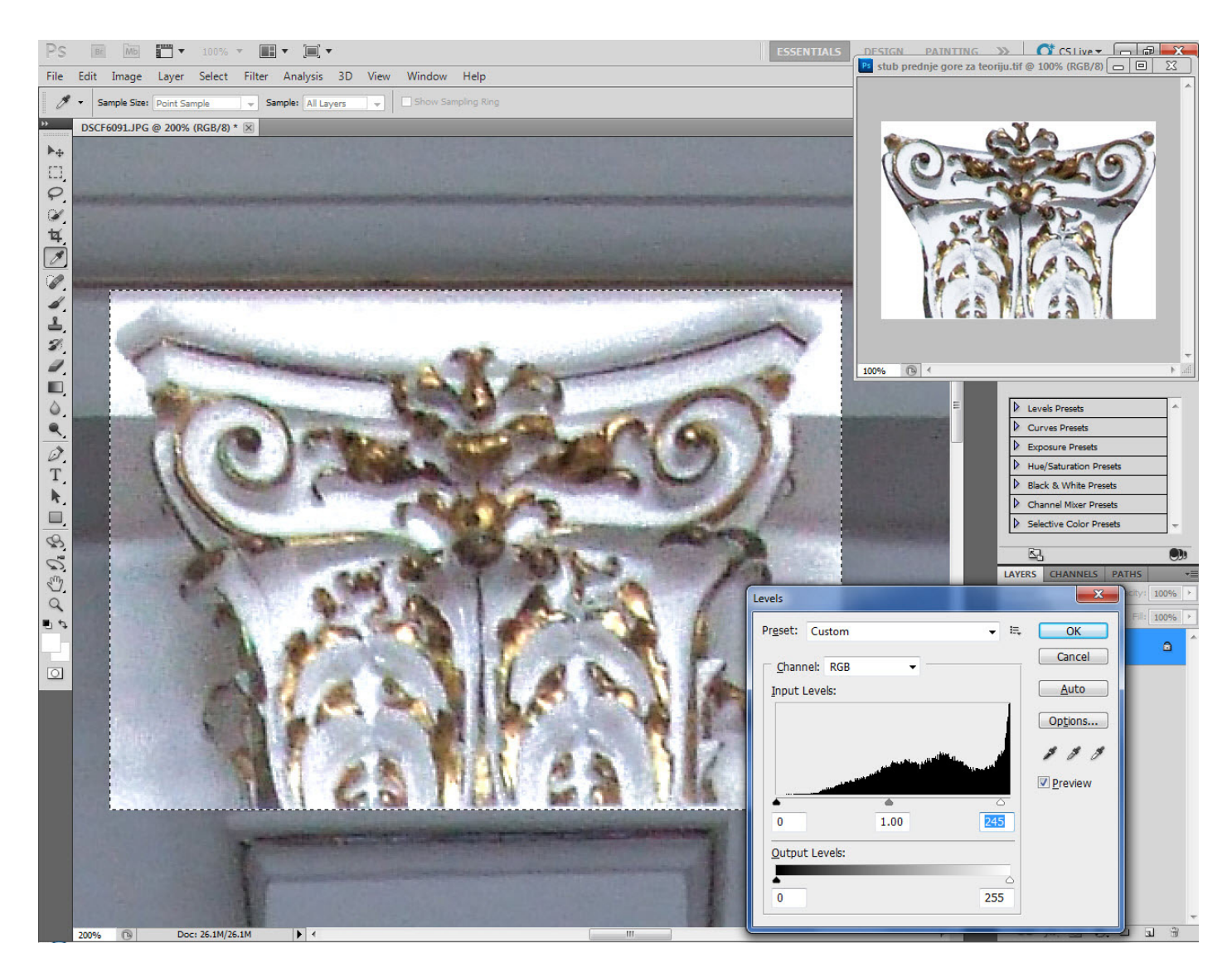

*Слика 73. Обрада мапа у Adobe Photoshop-у*

сам узорак мапе материјала јесте растер слика која изабраним површинама објеката додељује материјалност.

На *слици 74* су приказане неке од мапа које су се правиле узимањем узорка користећи *Photoshop*.

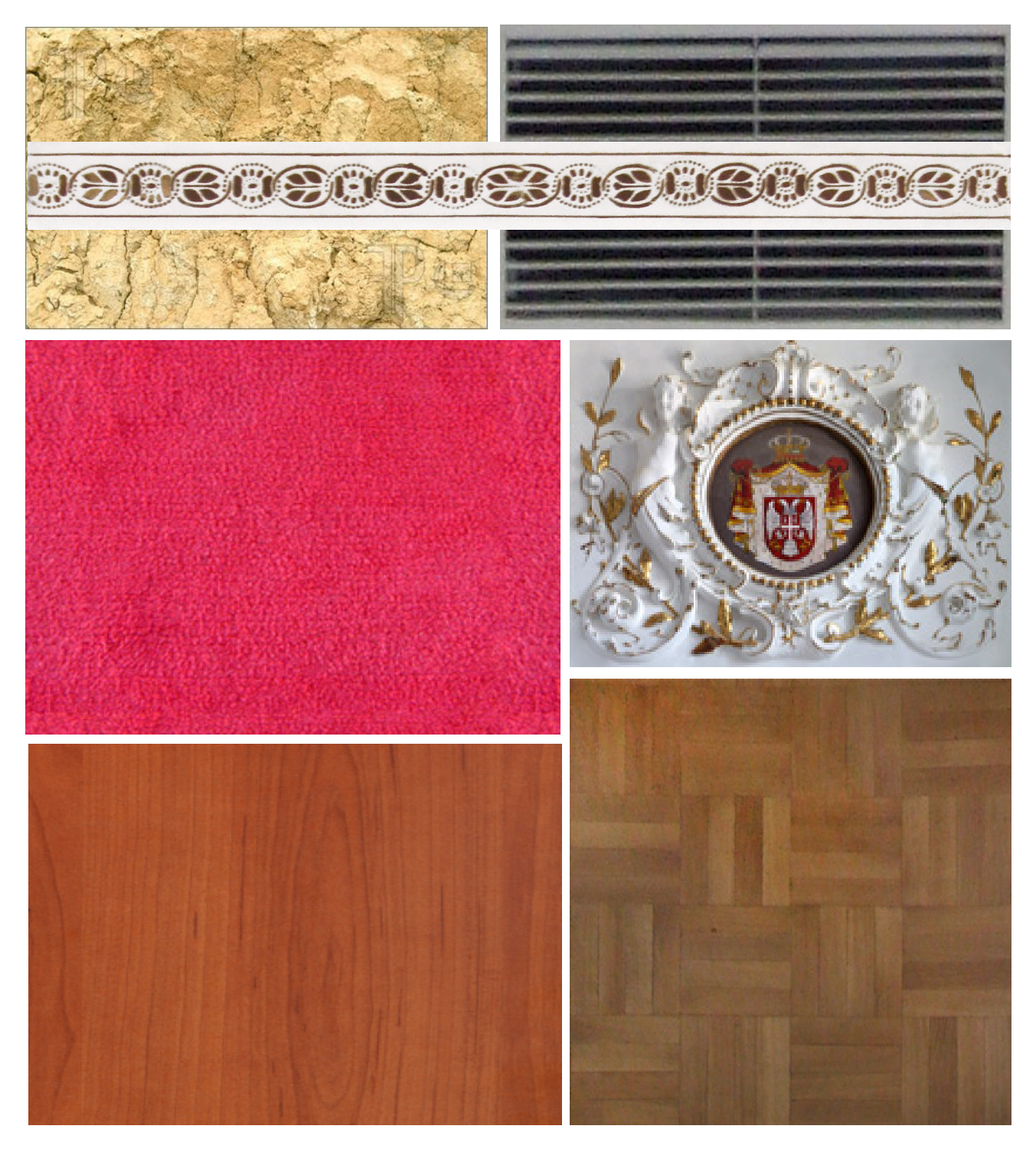

*Слика 74. Обрађене мапе у Adobe Photoshop-у*

## 5.2.5 Примењивање мапа

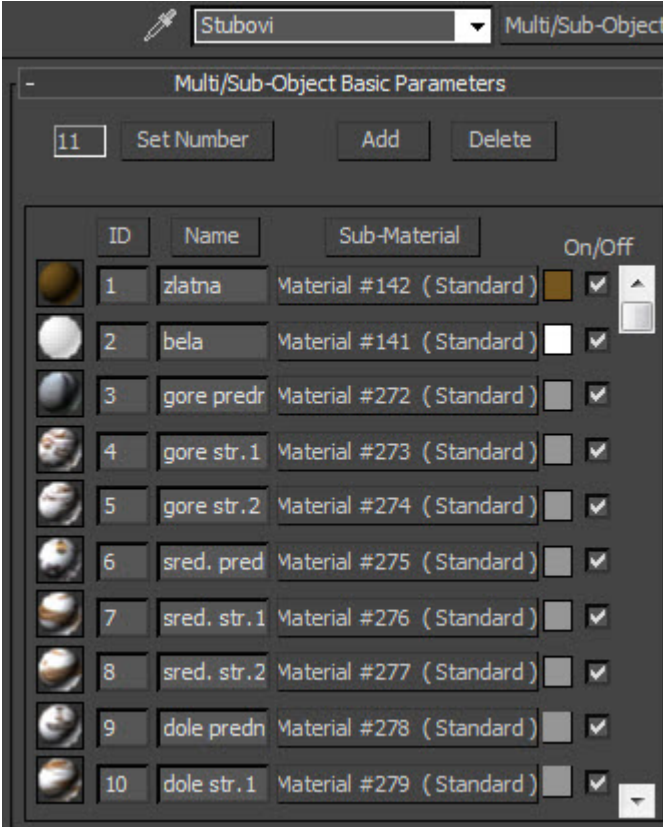

У теоретском делу рада је поменут и објашњен материјал који је најчешће коришћен, а то је *Multi/Sub-Object*. Са овим материјалом су се обједињавале све мапе које су примењиване на

исти објекат. Употреба овог материјала је много олакшала рад са комплексним објектима ентеријера. Постојали су објекти на које се примењивало 10, па и више мапа у оквиру једног *Multi/Sub-Object* материјала, *слика 75*. Као пример таквог објекта је стуб у свечаној сали. На *слици 76* је приказан доњи део стуба.

*Слика 75. Пример Multi/Sub-Object материјала*

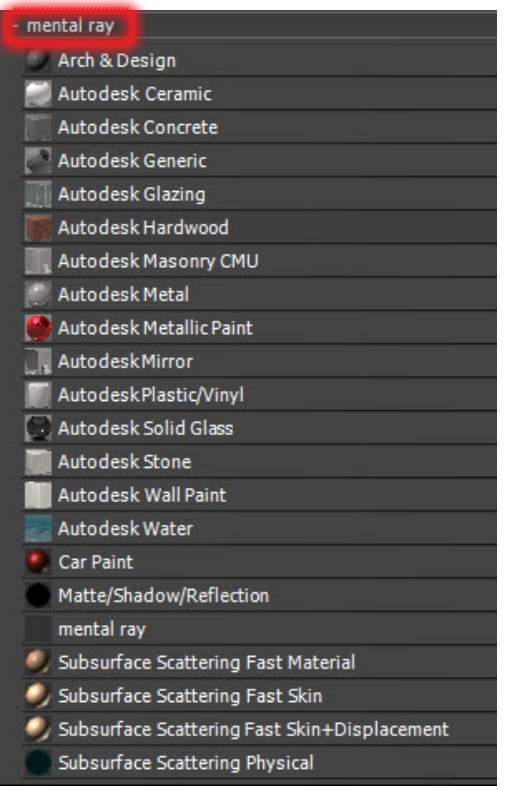

*Слика 77. Врсте mental ray материјала Стуб у свечаној сали*

Раније је поменуто, да се са одабиром *mental ray* врсте рендера, добијају готови материјали који имају висок степен реалности.

На неке од ових материјала, *слика 77*, је могуће додатно применити претходно обрађене мапе. Ови материјали, поред своје високе реалности, имају једну ману, а то је да се њиховом применом, знатно више повећава време рендеровања. То је велики проблем, јер ресурсима рачунара имају свој максимум који није довољан за тако нешто брзо обрадило. Из овог разлога су се ови материјале примењивали само на поједнине објекте где је било доста битно да се прикаже реалност. Као пример оваког мапирања јесте под свечане сале, *слика 78*, који је урађен опцијом *Autodesk Hardwood*

*Слика 76.* 

## *Мастер рад Визуализација ентеријера Градске куће у Новом Саду*

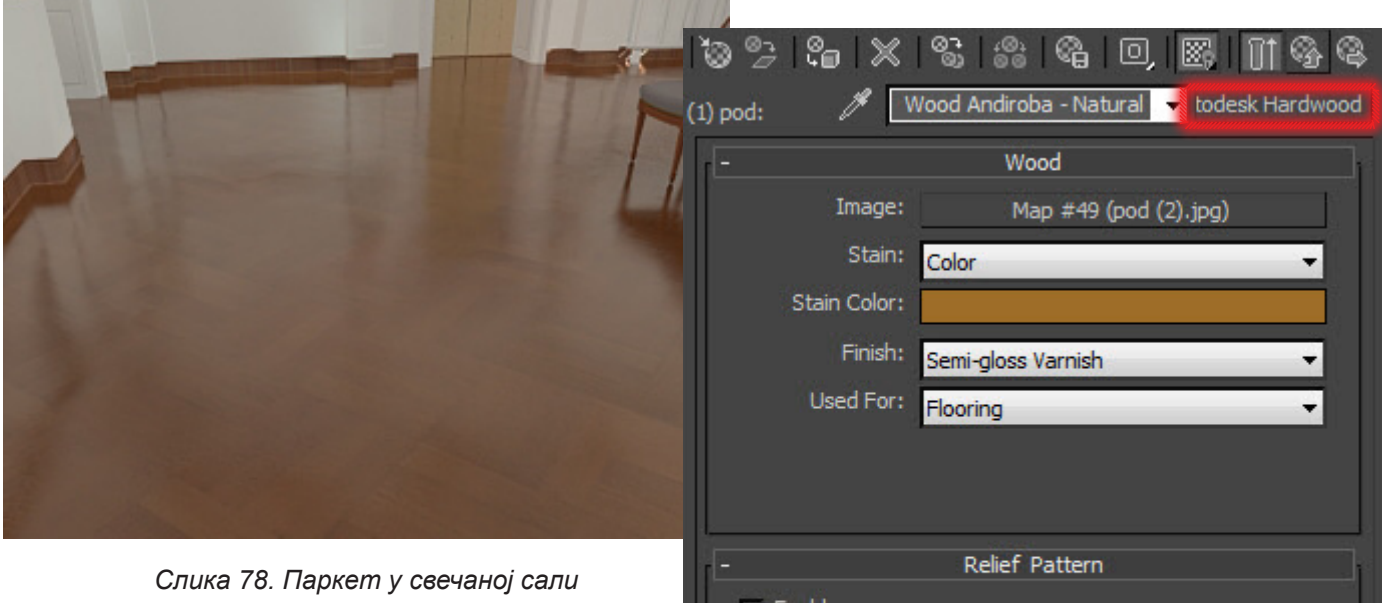

### приказаној на *слици 79*.

Сличан материјал примењен је и на клавир, *слика 80*, само уместо *Autodesk Hardwood* материјала коришћен је *Autodesk Ceramic*  приказан на *слици 81*.

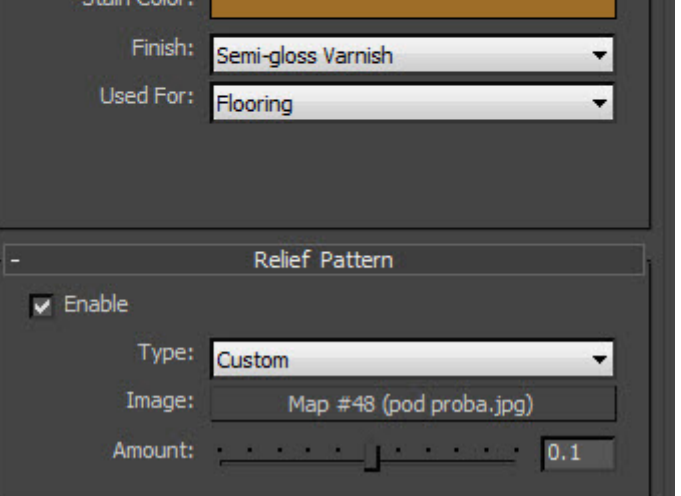

*Слика 79. Autodesk Hardwood*

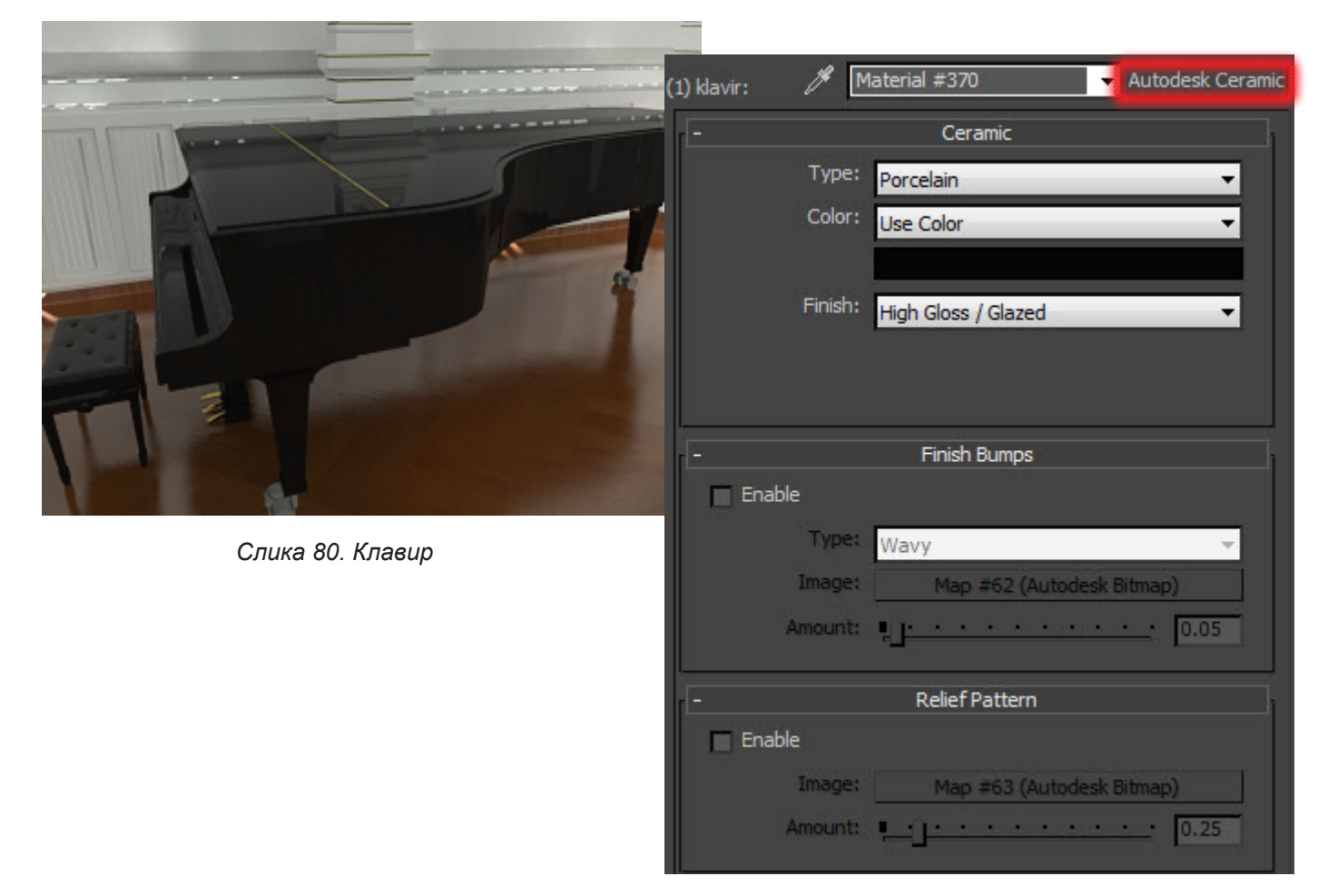

### *Слика 81. Autodesk Ceramic*

# 5.3 Светла и камере

Да би се постигла реалност на сцени, веома важна ставка, поред материјала, су светла. Код ове фазе је најбитније правилно одабрати одговарајући извор светла. Када се одабере светло, приступа се подешавању јачине, боје, правца, дужине... Што је већи број светала, постоји предиспозиција

да сцена буде природније осветљена. Добијају се боље осветљени објекти и природније сенке. Међутим, како се повећава број светлосних извора, на тај начин сцена постаје комплекснија за рендеровање, односно прорачунавање одбијања светлосних зрака. Овај процес се зове *Final Gathering* и претходи процесу рендреовања, тако што врши прорачунавање одбијања светла од површина на сцени.

Осветљење објеката подразумева извршење алгоритма израчунавања осветљености површина, рефлексије светла са околних објеката, дефинисање изгледа површине објекта са аспекта материјалности површина (боје, текстуре, транспарентности, храпавости).

У *3D Studio Max-u* се налазе два статична светла на која се не може утицати.Једно од њих је увек активно, а могу се укључити оба. Када се направи било који светлосни извор на сцени, ова два статична светла се аутоматски гасе.

Постоје разни типови светла*,* као што су тачкасти, усмерени и директни извор...

Тачкасти извор, приказан на *слици 82*, (engl. *Omni*) баца светлосне зраке у свим правцима. Овај извор је обично добар избор за унутрашње осветљење. У њему се дефинишу параметри о боји светла, дистанци осветљавања, јачини светла итд.

Усмерени извор (engl. *Spotlight*) се може усмерити према одређеним објектима и може им се мењати величина. Постоје две врсте усмереног светла: *Тarget Spot* и *Free Spot*. *Target Spot* се састоји од извора светла и маркера одредишта према коме је извор усмерен. Померањем овог маркера мењамо правац светла. *Free Spot* нема одредиште што омогућава његово ротирање у било ком смеру помоћу алатке *Select and Rotate.* На *слици 83* је приказан *Free Spot* извор светла.

Директни извор светла баца паралелне зраке у једном правцу попут Сунца. Као и у случају усмереног светла, постоје две врсте директног светла: усмерени директни извор светла (engl. *Target direct*) и слободни директни извор светла

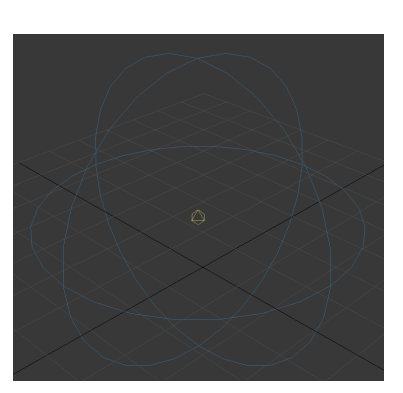

*Слика 82. Оmni light*

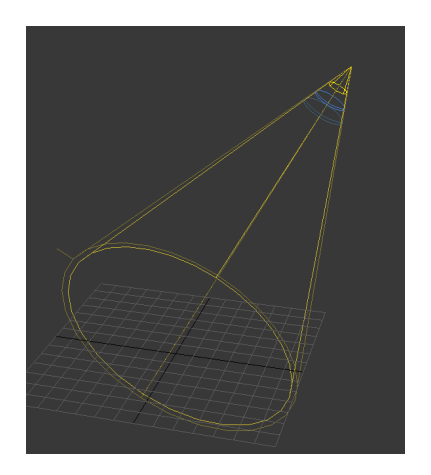

*Слика 83. Free Spot light*

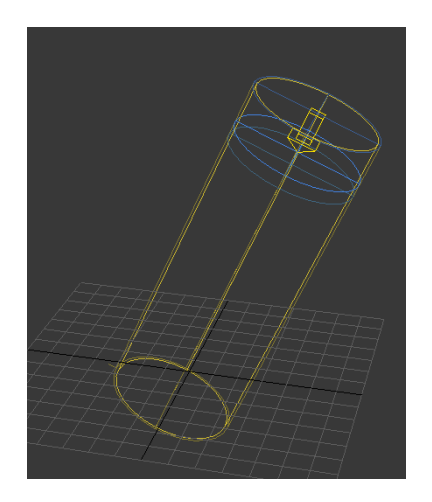

*Слика 84. Free Direct light*

(engl. Free Direct - *слика 84*).

Камере се деле на две врсте: неусмерена (engl. *Free*) и усмерена (engl. *Target*) камера, *слика 85*.

Неусмерена камера даје поглед на део сцене који се налази непосредно испред ње, док је усмерена камера увек управљана према одредишту које се може контролисати, а налази се на одређеном растојању од камере. Неусмерена камера је приказана на *слици 86*, док је усмерена приказана на *слици 87*.

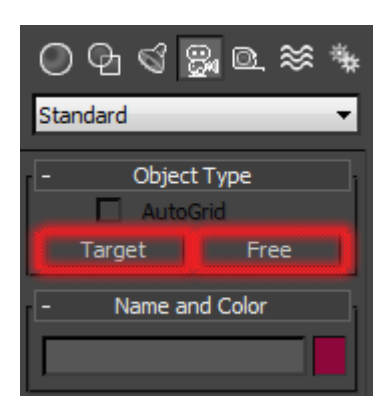

*Слика 85. Free Direct light*

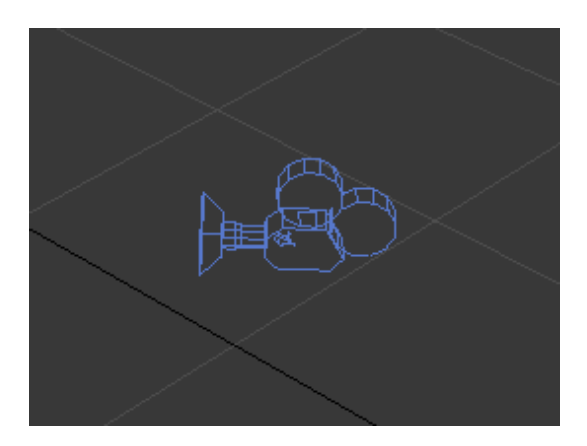

*Слика 86. Неусмерена камера Слика 87. Усмерена камера*

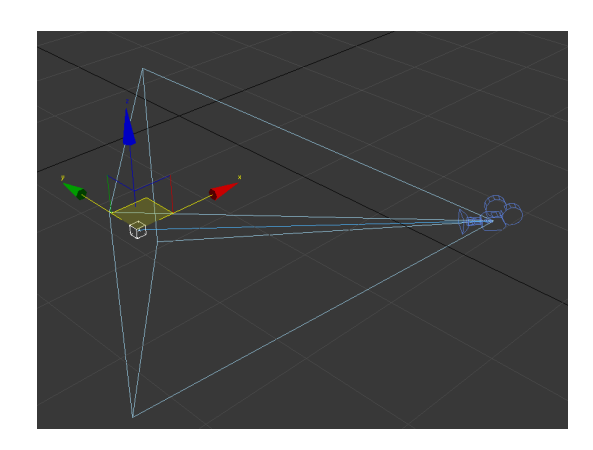

### 5.3.1 Постављање и подешавање осветљења

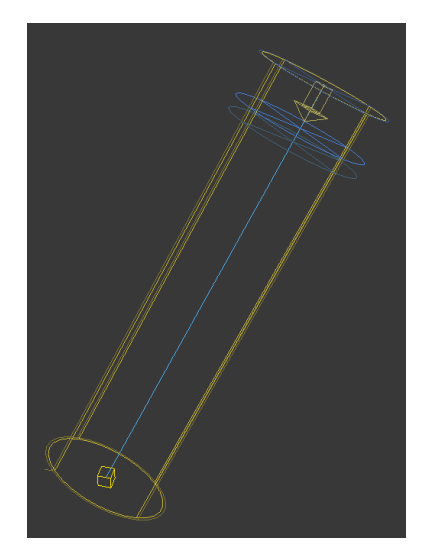

*Слика 88. mr Area Spot*

Светла су се поставила на тај начин да постоји једно спољашње светло које симулира сунце. То светло је у почетку постављено да буде *Daylight*, јер то светло даје највише подешавања, а и направљено је у ту сврху. Међутим, јавио се проблем са овим светлом јер је правило нежељена пробијања кроз плафоне, па је замењено са *mr Area Spot,* приказано на *слици 88.* Ово светло, представља једно од *mental ray* светала и уз додатна подешавања, поприлично добро симулира светло Сунца. Користила се опција *Directional* како би се прецизније усмерило ка објекту, приказано на *слици 89*.

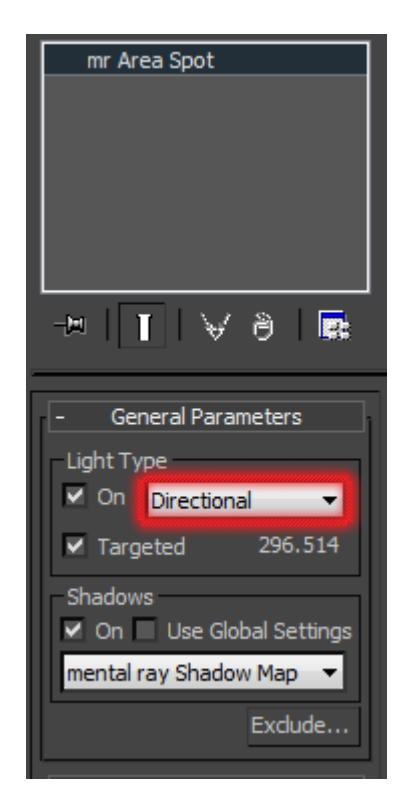

При подешавању светла је потребно бити обазрив. Пошто постоје два засебна фајла (улазни ходник и свечану салу) на која су се постављала светла, била је потребна и другачија стратегија за сваки фајл.

Пошто је улазни ходник слабо осветљен спољашњим светлом, било је потребно за доминантно светло

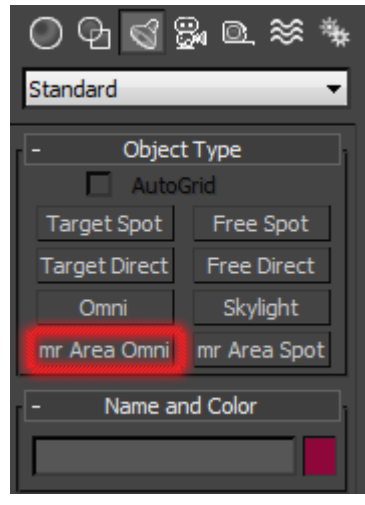

*Слика 90. mr Omni*

поставити вештачко унутрашње осветљење. Коришћено је 6 *mr Omni* светала која се налазе у палети са стандардним светлима, *слика 90*.

*Слика 89. mr Area Spot - Directional*

Број ових светала је доста успорио рендеровање, али су се добили доста добри ефекти унутрашње осветљености. На *слици 91* је приказан улазни ходних са стандардним светлима, док је на *слици 92* приказан ходник са коначно подешеним светлима.

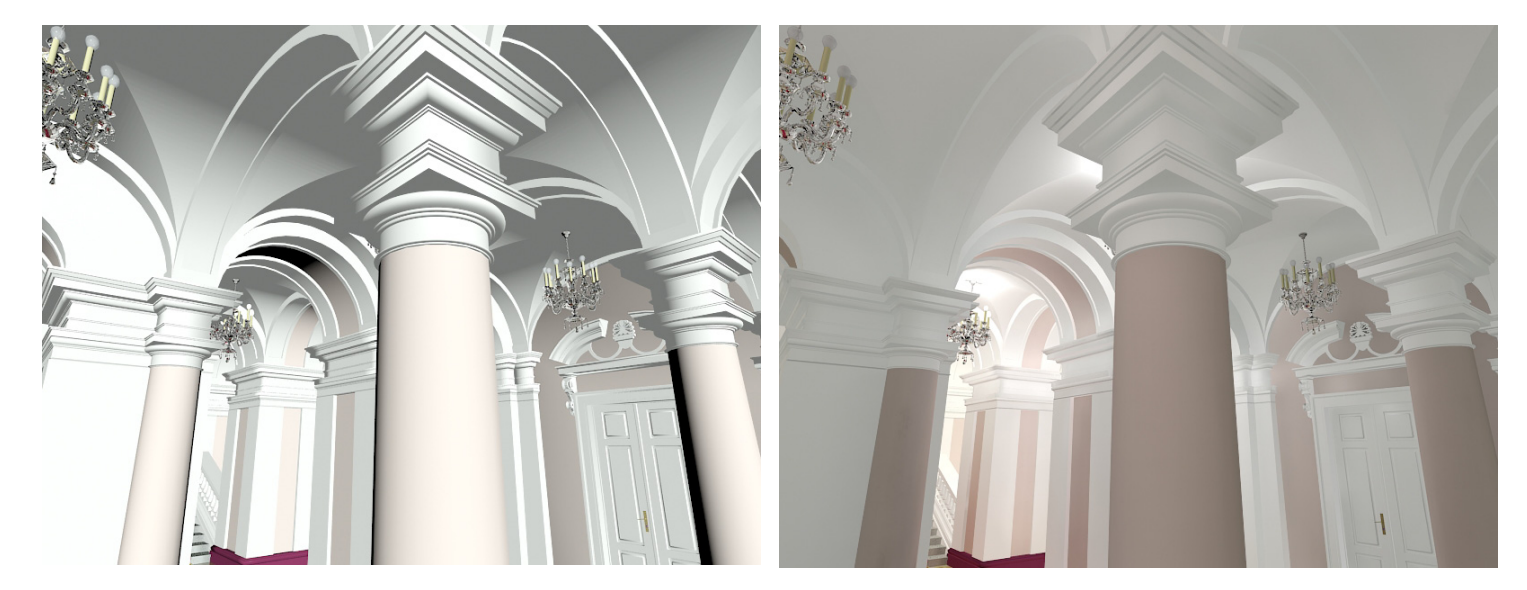

*Слика 91. Стандардно светло Слика 92. Подешено светло*

Упоређујући ове две слике, може се запазити како су на слици где су подешена светла, много мекше боје и природнији амбијент, приближно реалном. Опет треба нагалсити да ово може много боље да се одради да изгледа доста реалније.

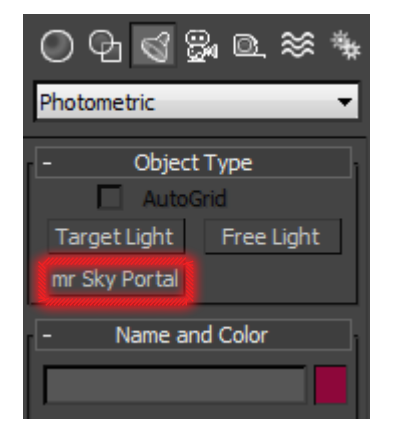

*Слика 93. Photometric Lights*

За разлику од улазног ходника, свечана сала је у стварности осветљена само спољним светлом, што је било потребно постићи и у пројекту. Да би се ово извело, било је потребно добро да се подеси спољашњи извор светлости као и *Final Gathering* процес, односно одбијање светлосних таласа унутар свечане сале. На *слици 95* је приказана

Код осветљавања улазног ходника коришћена је још једна врста светла. Наиме, реч је о *sky prortal* светлу које се налази у палети *Photometric lights*, *слика 93.*

Ово светло се стављало на прозоре код степеништа како би се добио ефекат додатне осветљености прозорског окна приказано на *слици 94*.

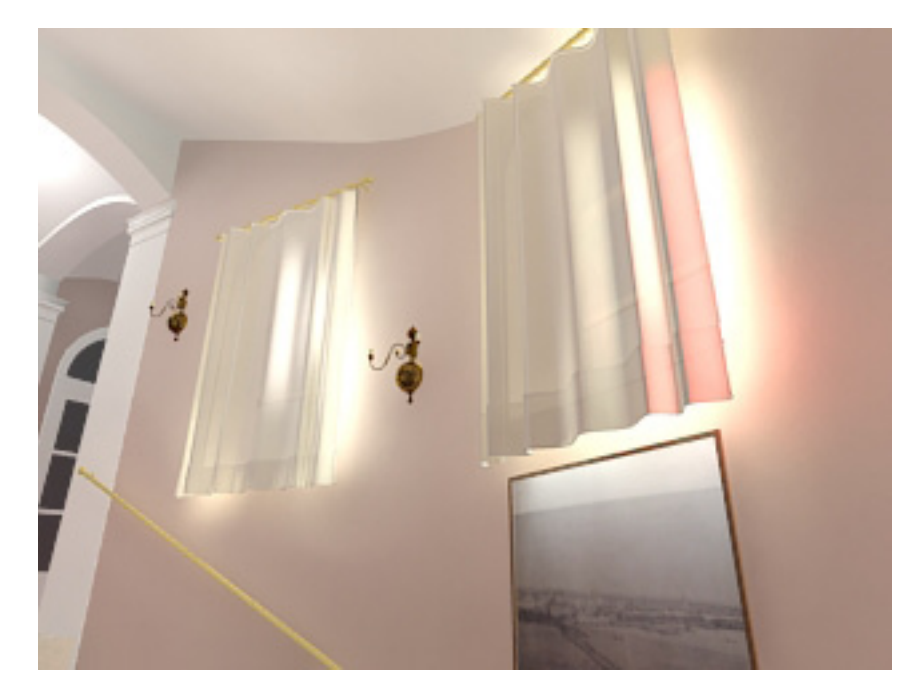

*Слика 94. Ефекат mr Sky Portal светла*

свечанa сала без осветљења и видимо да недостају сенке на зидовима и да је доста неприродно, док не на *слици 96* постављено осветљење и кориговани параметри у циљу добијања што реалнијег ентеријера.

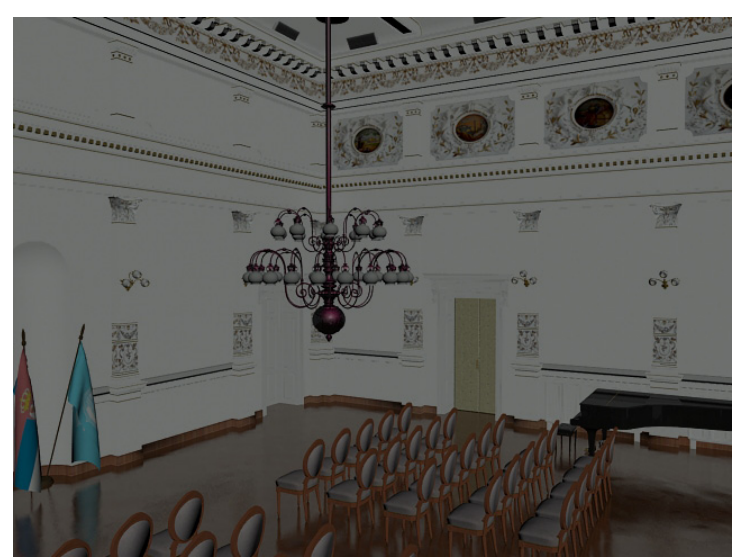

*Слика 95. Стандардно светло Слика 96. Подешено светло*

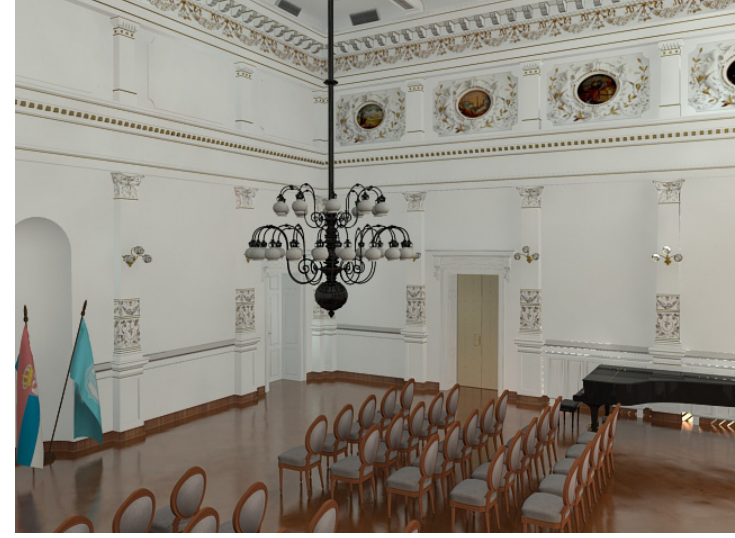

### 5.3.2 Постављање и подешавање камере

Постоје два система како се може поставити камера. Приви је да се у одређене фрејмове зада положај камере, а кретање које ће се десити у међувремену одрађује и прорачунава сам програм. Ова варијанта има једну ману, а то је да се не може контролисати поглед камере у било ком тренутку времена. Да би се то превазишло, користила се друга метода. Ова метода се заснива на томе да се прво направи путања по којој ће се камера кретати, а затим се за њу веже камера. На ову путању се ставиља доста контролних тачака како би се могло манипулисати са камером док се не добију жељени резултати. Пошто се користила усмерена камера, морало се поред позиционирања камере у контролне тачке анимације, позиционирати и одредиште камере, односно њен поглед, кроз анимацију. Ово је био компликованији начин него да се користила неусмерена камера, али бољи у смислу се да може приказати оно што се жели у било ком делу анимације, без обзира на њену путању. На *слици 97* је приказана путања на коју је закачена камера.

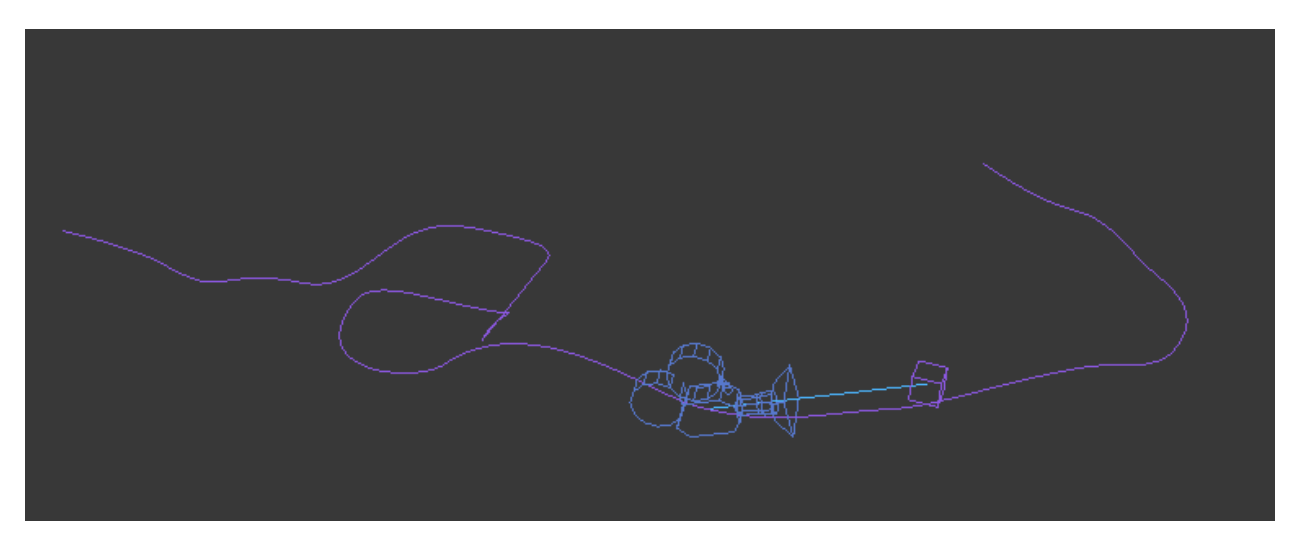

*Слика 97. Трајекторија камере*

Пре него што се приступи подешавњу камере, битно је да се подесе подешавања везана за анимацију, *слика 99*. У та подешавања спада

*53*

дефинисање броја фрејмова по секунди и трајање анимације. За број фрејмова се зна да је број од 25 фрејмова по секунди минималан да људско око не примети прелазак анимације са слике на слику. Ово је била полазна основа. Након тога се одређује дужина анимације. За анимацију улазног ходника је одрђено 30 секунди. То је било довољно време да се обиђе цео улазни ходник и да се прикажу најинтересантнији делови. Број фрејмова у овом фајлу је био: 30 сек. х 25 фејмова по сек. = 750 фрејмова. За оптичко стакло је узето 24mm, *слика 98*. Ово сочиво је дало најбољи однос дисторзије и

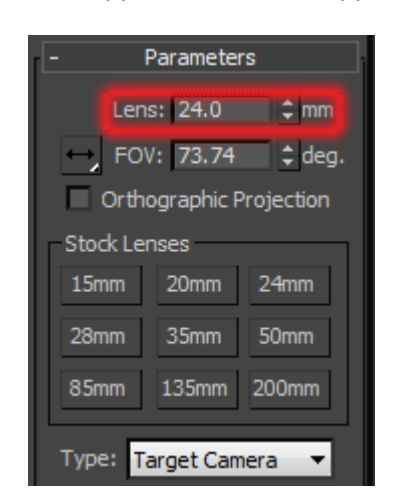

*Слика 98. Оптичко сочиво*

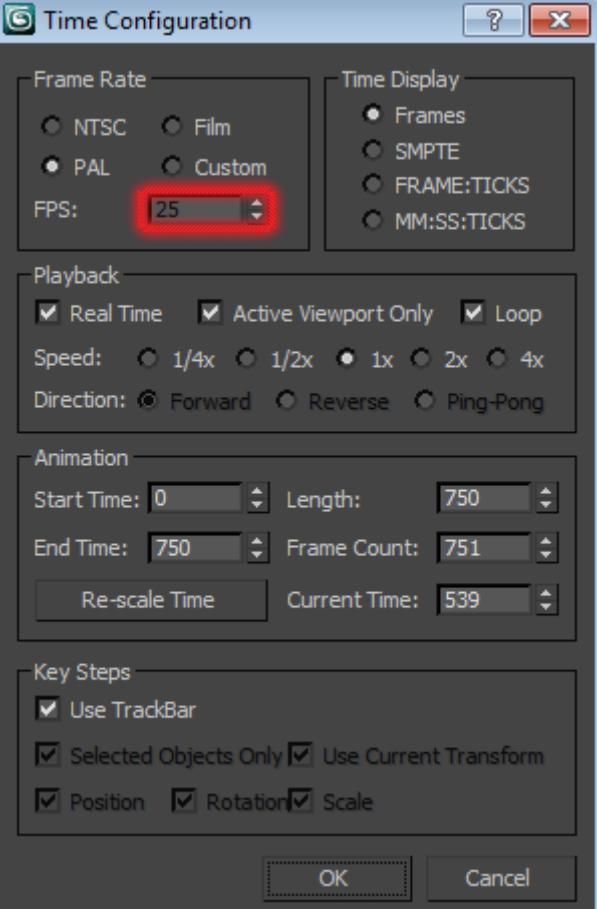

*Слика 99. Подешавање анимације*

простора који се приказује.

Путања за камеру је исцртавана на тај начин да не буде превише наглих скретања како би се стекао утисак што реалнијег покрета.

Камера се поставља на путању на тај начин што се прво изабере камера, затим се иде на *Animation/Constraints/Path Constraint, слика 100*. Када се одабере ова опција, треба само да се селектује путања и да се веже камера за њу. Од додатних подешавања се укључује опција *Follow*. Ова опција даје камери карактеристику да у односу на путању оријентише свој поглед, односно да је прати.

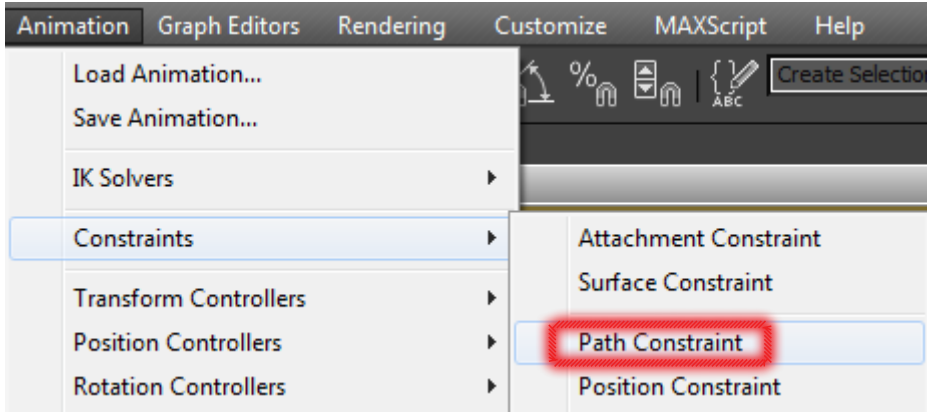

*Слика 100. Постављање камере на путању*

# 5.4 Рендеровање

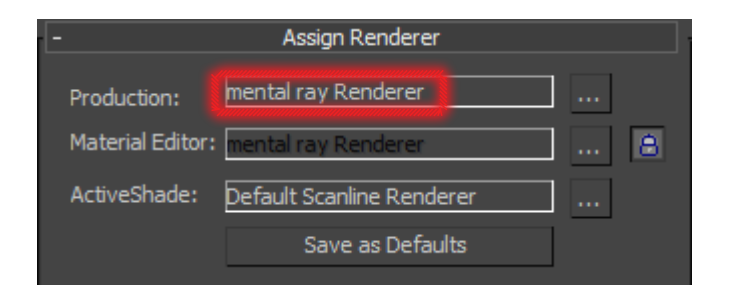

*Слика 101. Одабир врсте рендера*

Процес рендеровања представља трансформацију 4 димензије у 2. Четири димензије представљају три димензије простора X,Y,Z и време као четврту, док две димензије, које се добијају на излазу, представљају координате битмап слике ( V, W координата).

Треба истаћи битну ставку да се још пре почетка мапирања одабира врста рендер процеса. Ово се ради да би се добио приступ материјалима које тај рендер алгоритам подржава. У овом случају је одабрана *mental ray* врста рендера приказана на *слици 101*. *ЗD Studio Max 2011* има уграђен у себи *mental ray,*  верзију 3.8.

Пошто је постављена камера на путању, пре коначног рендеровања је потребно урадити пробни рендер. Када се ради пробни рендер, онда се детаљи и резолуција смањују на неку малу вредност, како би рачунар што брже обрадио податке и дао резултате. Када је пробни рендер завршен, постављају се детаљи на неку оптималну вредност како би процес рендеровања завршио у догледно време. Након тога се врши рендер пробних фрејмова кроз различите делове анимације, по задњим подешавањима. Ово се ради из два разлога. Први је да би се видело да ли ће исто да испадну слике као и код првог пробног рендера, само овај пут на већој резолуцији и већем квалитету. Други разлог је то што је потребна информација колико ће трајати рендеровање по једном фрејму како би се отприлике могло прорачунати колико ће трајати целокупан процес рендеровања. На *слици 102* су приказане карактеристике

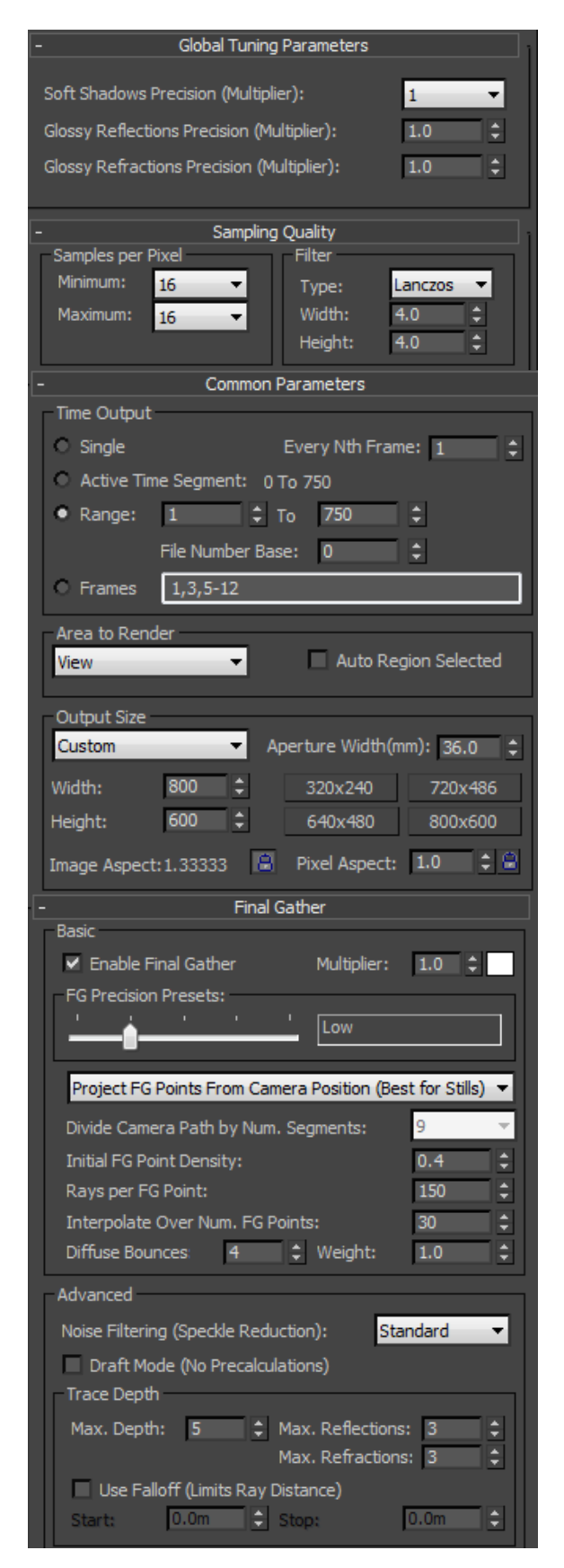

*Слика 102. Карактеристике финалног рендера*

финалног процеса рендеровања.

Треба нагласити да кад рачунар у процесу рендеровања дође до дела где су примењени *mental ray* материјали, знатно више рендерује. Ово је последица чињенице да су овим материјалима придодате посебне карактеристике како би били реалнији, па самим тим и рачунар има много више података да обрађује.

Рендеровање је доста сложен процес и битно је све добро подесити пре него што се остави рачунар да обрађује податке. Ово је важно јер може да се деси да се рендеровање целе анимације заврши и онда да се схвати да нешто није добро одрађено. У том тренутку је касно за исправке. Могуће је једино поновити процес рендеровања што није баш најбоље решење ако је сам процес трајао дуго. Управо ово се десило у пројекту. Наиме, када је завршено рендеровање анимације улазног ходника и када су прегледани резултати видело се да резултат није добар и да ће се морати поновити процес који је трајао око 130 сати (мало више од 5 дана непрестаног рендеровања на једном рачунару). Овакве ствари неби требало да се дешавају, али искуство се плаћа. Процес рендеровања је поновљен, али су се пре тога направиле мале преправке и повећао се квалитет.

Из тог разлога следи савет да се пре почетка оваквих пројеката добро информише о сваком сегменту пројекта код људи који су већ радили такве и сличне ствари.

Један од савета које би се истакао, јесте да се за излазни формат рендеровања не стави видео формат (нпр. *avi*) већ серија слика у, на пример, *JPG* формату. Ово је јако важно поготово ако је процес рендеровања дугачак. Само анимација улазног ходника се рендеровала око 250 сати на сваком од 7 рачунара, док се део анимације свечане сале рендеровао око 110 сати на истом броју рачунара. Сваки од рачунара има процесор *Dual Core >2 GHz*, осим једног рачунара који је био *Quad Core 2,65 GHz*. Сума брзина процесора при рендеровању је била 38,9 GHz. Процес рендеровања је у овом случају могао да се одради само на начин који је мало пре објашњен. Овом начину се приступа из разлога што је много сигурнији, у смислу да ако нестане струје или се из неких разлога прекине рендеровање, тада су слике на сигурном, и може се наставити од оног фрејма где се зауставило рендеровање. У провом случају, када је излазни фајл видео, ако дође до прекида рендеровања, морао би се цео процес поновити.

Процес рендеровања се не завршава са прављењем анимације. Реднерују се и слике високог квалитета којима треба доста времена да се изрендерују (за поједине слике и више од 6 сати).

Када се заврши рендеровање, добијене слике се анализирају. Ако би нека слика одступала од других слика, у смислу да су јој неки делови преосветљени или затамљени, или можда има неки други недостатак, приступа се процесу обраде слика у *Adobe Photoshopu*.

# 5.5 Креирање и обрада анимације

Након обраде слика приступило се креирању анимације. Анимација се правила од рендерованог излазног JPG формата. Састављањем тих слика у одређеном софтверу, добија се анимација која се додатно обрађује. Софтвер који је коришћен за прављење анимације је *Adobe After Effects* приказан на *слици 103*. У овом програму су направиљени додатни визуални ефекти, а такође су додати и звучни ефекти како би анимација била употпуњена.

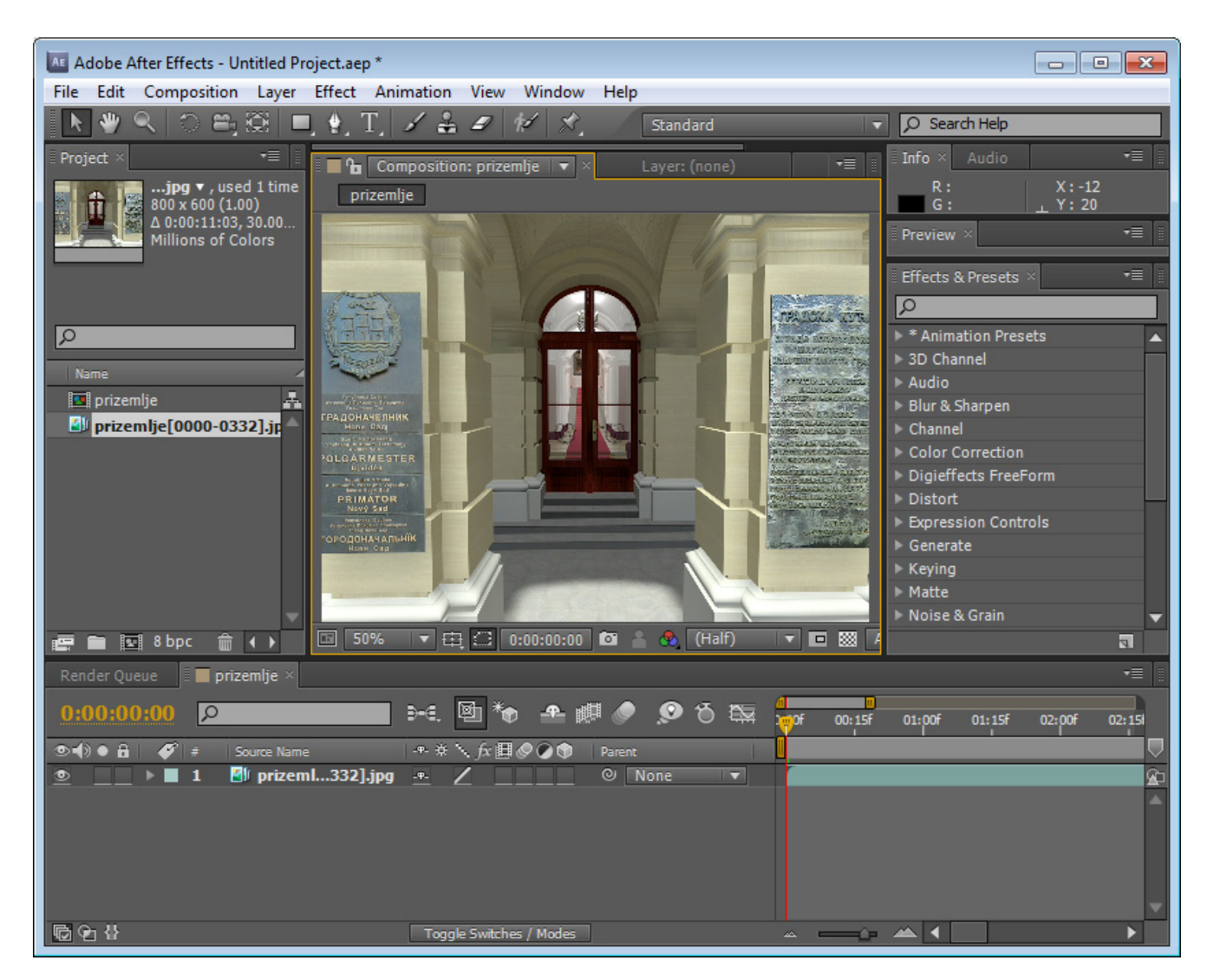

*Слика 103. Прављење анимације - Аfter Effect*

# 6. Карактеристике хардвера и софтвера

Једна од битнијих ствари у овом пројекту јесте квалитет опреме са којом се располаже. Наиме, брзина процесора, рам меморија и графичка картица су најбитније компоненте у раду оваквих пројеката. Из тог разлога, у сврху овог и будућих пројеката је купљен рачунар чије су карактеристике дате у *табели 3*.

Иза назива компоненте је звездицама наведена важност појединих

| ХАРДВЕРСКЕ КОМПОНЕНТЕ |                                                                  |  |
|-----------------------|------------------------------------------------------------------|--|
| Компонента            | Произвођач и тип                                                 |  |
| Матична плоча**       | GIGABYTE GA-P55M-UD2 LGA 1156 Intel P55                          |  |
| Процесор*****         | Intel(R) Core(TM) i5 CPU 750 $@$ 2.67GHz                         |  |
| Графичка картица***   | NVIDIA GeForce 9800 GT 1GB GDDR3                                 |  |
| Рам меморија***       | Geil 4GB GV32GB1333C9SC DDR3 1333Mhz                             |  |
| Хард диск*            | Western Digital Black 1TB 32MB Cache SATA 2                      |  |
| Монитор*              | Samsung T220 22" Widescreen LCD Monitor<br>(1680x1050, 2ms, DVI) |  |

*Табела 3. Хардверске компоненте*

делова хардвера у оваквом пројекту. Иако је ово један од јачих рачунара у садашње време, који се користе за кућну употребу, опет је имао потешкоћа да се избори са мноштвом полигона, као и са многобројним прорачунима преламања светлости.

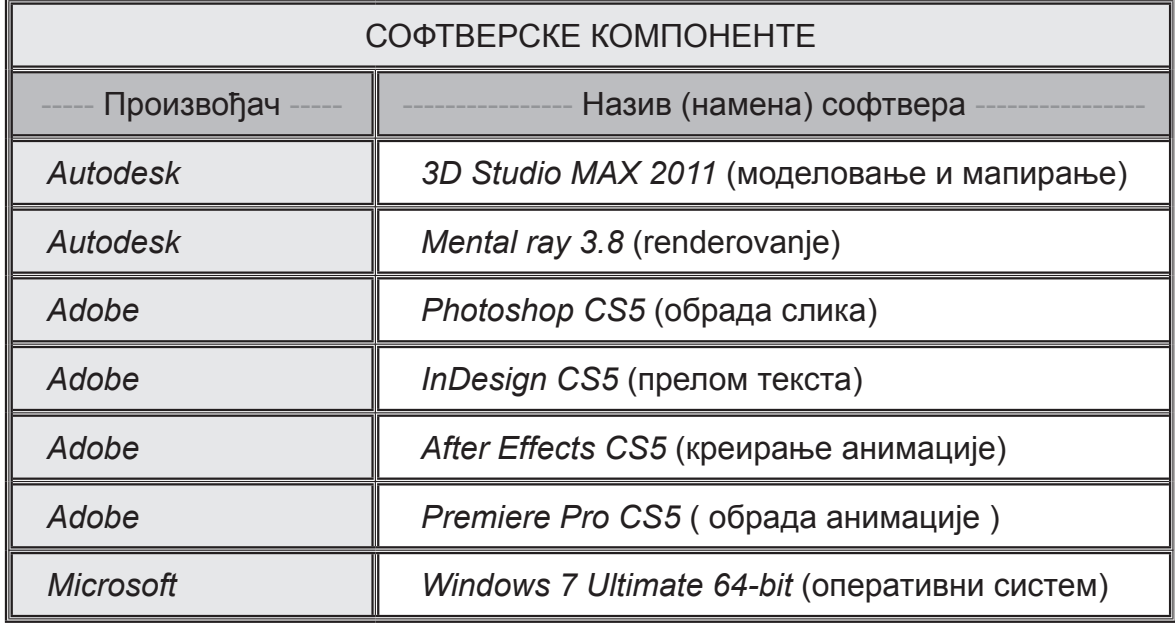

*Табела 4. Софтверске компоненте*

У изради свих сегмената рада коришћене су најсавременије верзије софтвера које постоје на тржишту. Списак употребљеног софтвера дат је у *табели 4*.

# 7. Анализа резултата

Кроз рад су се појављивали многобројни проблеми који су се решавали у ходу, са више или мање успеха. Један од највећих проблема се појавио у делу рада где су се постављала светла и камере. Недовољно искуство је учинило да се процес моделирања одради на начин који није добар да би се добили добри резултати у овој фази.

Наиме, процес моделирања носећег дела би требао да се прави од једног објекта. У овом пројекту је то рађено од више мањих делова који су се касније склапали у целину. Примењивао се овај систем да би се избегла конфузију у раду, што се испоставило да није добро. Правили су се појединачни делови плафона из комадића јер су комплексни. На крају, спајање није урађено тако што би се спојиле ивице сваког објекта, већ су једноставно прислањане једне уз друге и на тај начин затварали би се отвори на плафону. Ово се не примети када се рендерује сцена са стандардним осветљењем, али када се споља поставили *Daylight*, који симулира светлост Сунца, долази до нежељеног пробијања светлосних зрака, на местима где неби требало да се појављује извор светла. Процес моделовања је морао да се понови и на тај начин би се елиминисали негативни ефекти. Међутим, једна ствар је уштедела доста времена. Све што је трабало да се уради, јесте да се постави једна дебела плоча на место где светло *Daylight* обасјава плафон. На тај начин се донекле успева избећи нежељени ефекат пробијања светла. Урађено је пар пробних рендеровања и све је било уреду. Пуштено је да рендерује и било је потребно 130 сати да се изредндерује само улазни ходник. Резултати су били лоши. Сваки фрејм је био другачије осветљен, и у анимацији је добијен ефекат светлуцања површина што никако није било добро.

Преостајале су две опције. Или да се преправе лоши фрејмови у *Photoshop*-у, или да се поправе моделовани објекти и да се понови рендеровање. Разматрно је који од процеса је лакши да се изведе. Покушале су се преправити изрендероване слике, али је закључак био да за сваку слику, од 750 колико има анимација улазног ходника, потребно у просеку пола сата обрађивања. То је процес који би се радио недељама, а поред тога нису добијани задовољавајући резултати. Преостала је само друга опција, тј. да се преправе моделовани објекти и да се поново рендерује. Овај пут је још више заштићена површину плафона од спољњег светла и квалитет рендеровања је знатно повећан како би се одбијање светла боље приказивало. Због повећања квалитета рендеровања, време потребно за овај процес се такође повећало и то знатно. Као што је поменуто, први пут је процес рендеровања трајао 130 сати на једном рачунару у лошијем квалитету, да би други пут требало око две недеље непрестаног рендеровања на сваком од 7 рачунара. На срећу, ово је успело. Добили су се поприлично добри резултати, осим неколико десетина слика које нису биле задовољавајуће па су накнадно обрађиване.

Још један велики проблем се јавио у фази пробног рендеровања. Наиме, када је испробавано како ће изгледати поједини делови објекта у високом квалитету, дошло је до потешкоћа са рендеровањем. *Mental ray* је избацивао грешке у самом старту процеса. Неке од тих грешака су приказане на *слици 104*.

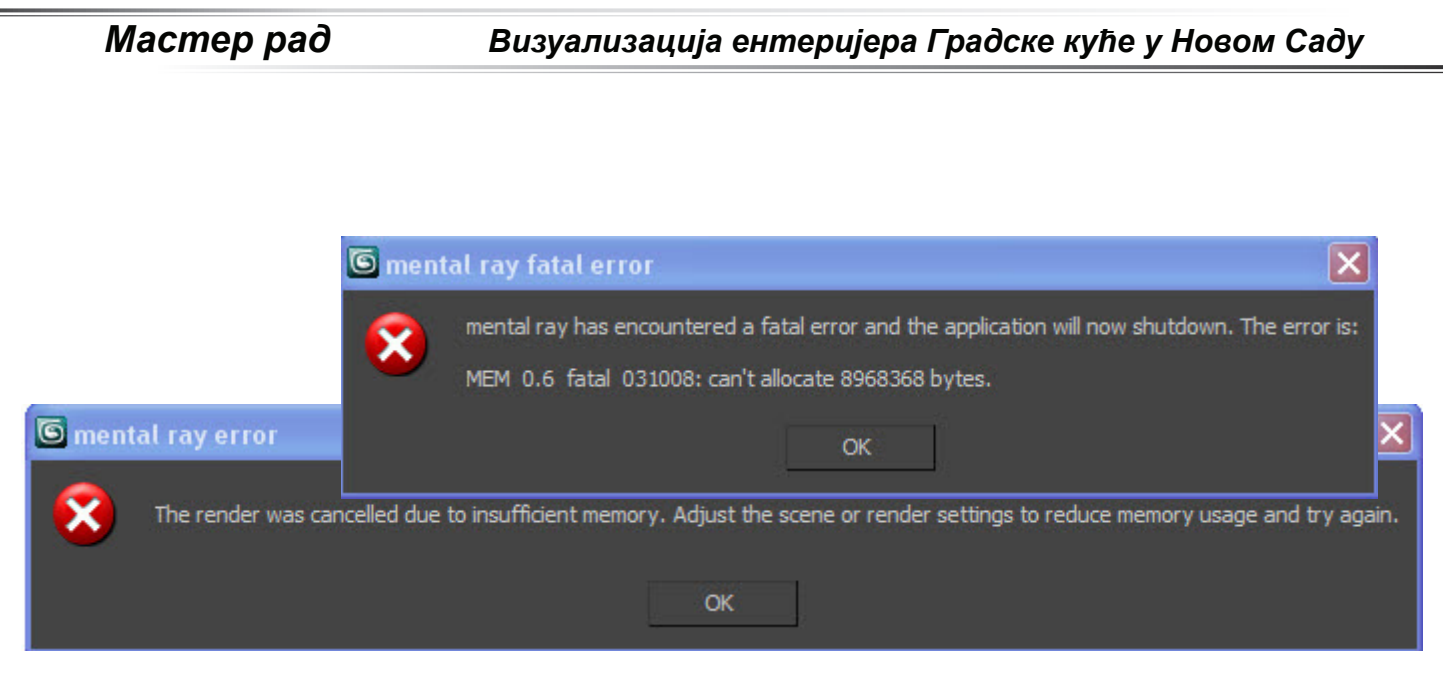

*Слика 104. Грешке у току рада*

Постојао је проблем са меморијом, мада се није могло са сигурношћу рећи који, јер је величина меморије сасвим довољна за израду оваквог пројекта. Доста је истраживно, да би се на крају схватило да проблем лежи у томе што се пројекат ради на оперативном систему *Xp SP3 32bit*. Овај оперативни систем (ОС) није предвиђен за овај хардевер мада може да ради са њим. Наиме, хардверске компоненте су *64bit*-не и са овим ОС нису у потуности искоришћене. Поред тога, једна од мана *Xp* ОС јесте то што не препознаје више од *3,5GB* меморије, док коришћени хардвер поседује *4GB*. У старту је изгубљено *500MB*  меморије. Из ових разлога се морало приступити реинсталацији ОС и свих пратећих програма. Овај пут је стављен *64bit*-ни ОС *Windows 7 Ultimate* и проблем је био решен.

# 8. Закључак

Пошто је рад завршен може се сумирати цео процес. Од момента кад је прихваћен пројекат, били смо свесни чиненице да нам је то први пројекат овог типа и да немамо искуства у његовом решавању. Настојали смо да прикупимо што је могуће више корисних савета од стране људи који су се сусретали са сличним задацима. Иако смо добили многе корисне савете, до неких закључака смо дошли тек након што смо почели са радом и направили прве грешке. Претпоставка је била да ће пројекат трајати око 3 месеца ефективног рада, међутим рад се одужио на више месеци јер смо упоредо морали да учимо рад у софтверу *3D Studio Max* преко видео туторијала. Пројекат је вероватно могао бити завршен у краћем временском периоду, али смо се трудили да добијемо максимално квалитетне резултате што је изискивало дуготрајнији и напорнији рад.

Циљ је био да се добије што квалитетнији резултат. Међутим, највећи проблем лежи у томе што такав резултат тражи доста дуго време израде, затим велики број полигона на сцени и на крају дуготрајан процес рендеровања. Били смо под притиском ових чињеница које се супротстављају једна другој. Закључак је да смо стекли знање како да ове супротности донекле спојимо како би резултат био задовољавајући.

Током израде пројекта дошли смо до многих закључака. Један од њих је свакако увид у то колико је битна опрема са којом се реализује. Ако се имају у виду многобројни најмодернији рачунари који се користе када се решавају слични задаци, онда треба да будемо задовољни резултатима које смо постигли. Поред тога, још је битнија чињеница да смо захваљујући овом пројекту стекли доста веће искуство и ниво знања него што смо имали на почетку рада.

Како смо се ближили крају нашег пројекта, били смо свесни да нам се свет рачунарске графике полако открива и у будућности ћемо настојати да га што више изучавамо.